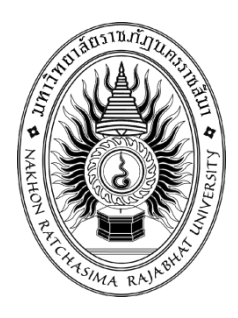

# **รายงานวิจัยสหกิจศึกษา**

# **เรื่อง การออกแบบสื่อโฆษณาสินค้าของบริษัท เค.วี. เทเลคอม จำกัด ปฏิบัติงาน ณ บริษัท เค.วี.เทเลคอม จํากัด**

**โดย นางสาวอรวรรณ นวลกิ่ง 6040207108**

**รายงานนี้เป็นส่วนหนึ่งของการศึกษารายวิชาสหกิจศึกษา สาขาวิชาวิทยาการคอมพิวเตอร์ คณะวิทยาศาสตร์และเทคโนโลยี ภาคการศึกษาที่ 2 ปีการศึกษา 2563 มหาวิทยาลัยราชภัฏนครราชสีมา**

# **รายงานวิจัยสหกิจศึกษา**

**การออกแบบสื่อโฆษณาสินค้าของบริษัท เค.วี. เทเลคอมจำกัด**

**โดย**

**นางสาวอรวรรณ นวลกิ่ง** 

**6040207108**

**ปฏิบัติงาน ณ บริษัท เค.วี. เทเลคอม จํากัด โทรศัพท์ 0953603998 ถานที่ตั้ง 553/13 ถ.มิตรภาพ ต.ในเมือง อ.เมือง จ.นครราชสีมา รหัสไปรษณีย์3000**

#### **กิตติกรรมประกาศ**

ตามที่ข้าพเจ้านางสาวอรวรรณ นวลกิ่ง ได้มาปฏิบัติงานสหกิจศึกษา ณ บริษัท เค.วี.เทเลคอม จํากัด ในตำแหน่ง Graphic Design ระหว่างวันที่ 30 พฤศจิกายน พ.ศ. 2563 ถึงวันที่ 19 มีนาคม พ. ศ. 2564 ในระหว่างการปฏิบัติงานข้าพเจ้าได้รับความรู้ ประสบการณ์ต่างๆ ในการทำงานจริงอันหามิได้ จาก มหาวิทยาลัย ทั้งการทำงานและการจัดทำรายงานฉบับนี้ สำเร็จลงได้ด้วยดี ด้วยความช่วยเหลือ สนับสนุน ให้ คำปรึกษาในปัญหาต่างๆ จากบุคลากรหลายฝ่าย ดังนี้

- 1. คุณธนกฤต ขจรโกวิทย์ ตำแหน่ง กรรมการผู้จัดการบริษัท
- 2. คุณปัทมา แคพิมาย ตำแหน่ง ผู้จัดการ
- 3. คุณสุกัญญา รอดชีวา ตำแหน่ง พนักกงานกราฟิก
- 4. คุณอุไรวรรณ สมคำตึก ตำแหน่ง พนักงานธุรการ/คลังสินค้า

นอกจากนี้ยังมีบุคคลท่านอื่นๆ ที่ไม่ได้กล่าวไว้ ณ ที่นี้ ซึ่งได้อบรมสั่งสอน ให้คำแนะนำที่ดี ในการ ทำงานและการจัดทำรายงานฉบับนี้ ข้าพเจ้าขอขอบพระคุณทุกท่านเป็นอย่างสูงและหากเนื้อหารายงานฉบับ นี้มีความผิดพลาดประการใด ข้าพเจ้ากราบขออภัย มา ณ โอกาสนี้

> **นางสาวอรวรรณ นวลกิ่ง ผู้จัดทำรายงาน วันที่ 25 กุมภาพันธ์2564**

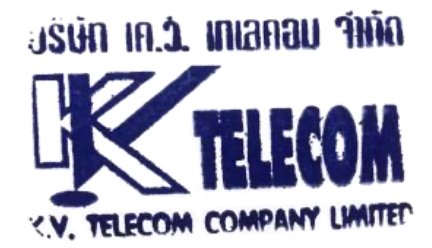

**ชื่อรายงาน การออกแบบสื่อโฆษณาสินค้าของบริษัท เค.วี.เทเลคอมจำกัด**

**ชื่อนักศึกษา นางสาวอรวรรณ นวลกิ่ง**

**รหัสนักศึกษา 6040207108**

**สาขาวิชา วิทยาการคอมพิวเตอร์**

**อาจารย์ที่ปรึกษา นางวันเพ็ญ โพธิ์เกษม**

**ปีการศึกษา 2563**

#### **บทคัดย่อ**

ในยุคสมัยใหมตอนนี้โฆษณามีอิทธิพลตอมนุษย์มากในการซื้อสินคาหรือชักชวนใจใหเชื่ออะไรซักอยาง โฆษณาสื่อสิ่งพิมพยังคงไดรับความสนใจอยูปจจุบันโฆษณาสื่อสิ่งพิมพนั้นคือภาพที่มาจากเทคนิคการตกแตง ของชางกราฟกใหออกมาสมจริงหรือเหนือความจริงออกแบบรูปแบบสีดึงดูดความสนใจผูที่พบเห็นใหมีความ เชื่อหรือติดตามขาวสารนั้นๆ

วัตถุประสงคโครงการนี้ปฏิบัติงานสหกิจศึกษาเรื่อง มีวัตถุประสงค์ ดังนี้ 1. เพื่อศึกษากระบวนการ ทํางานของตําแหน่ง กราฟิกดีไซน์ 2. เพื่อศึกษาการกระบวนออกแบบงาน Artwork เพื่อใช้ในการโฆษณา สินค้า โดยใช้โปรแกรม Adobe Illustrator, Adobe Photoshop ในการแกไขปรับปรุงชิ้นงานเพื่อออกแบบ สื่อโฆษณาสินค้า ซึ่งมีแนวทางคือลงมือปฏิบัติงานจริงดานการออกแบบเพื่อทําการศึกการศึกษาหนาที่ของ เครื่องมือในโปรแกรมอยางเขาใจถองแทสามารถเขาใจถึงวิธีการใชโปรแกรมเพื่อออกแบบงานกราฟิกงานที่ได ผลสำเร็จที่ทำใหบริษัทมีความพึงพอใจในการทํางานของการตกแตงภาพกราฟก

ตลอดระยะเวลาการปฏิบัติงานสหกิจศึกษา 16 สัปดาห์นี้ นอกจากจะได้รับประสบการณ์ในการ ทํางานด้านวิชาชีพยังได้ความรู้เพิ่มเติมนอกจากสิ่งที่เรียนมา และพัฒนาทักษะการปฏิบัติงานตามสภาพจริง และยังได้ความรู้จากการทํางานในสถานประกอบการ ซึ่งเป็นการเตรียมความพร้อมก่อนกาวเข้าสู่การทํางาน อย่างมืออาชีพต่อไป

คําสําคัญ : สื่อโฆษณา / การออกแบบ/ Xiaomi/กราฟิก

#### **ABSTRACT**

In the modern age, advertisements are now very influential in the purchase of goods or persuade them to believe something.Print advertising is still gaining attention.Today, print advertising is the image of a graphic artist's decoration technique. To come out realistic or surreal, design patterns, colors, attract the attention of those who see them to believe or follow the news

Objectives of this project are working cooperative studies on The objectives are as follows: 1. To study the working process of the graphic design position. 2. To study the artwork design process for use in advertising products. By using Adobe Photoshop Adobe Illustrator to edit and improve the design of advertising media. The approach is to do realworld design work to conduct a comprehensive study of the functions of the program tools. I am satisfied with the performance of graphic retouching.

Throughout this 16-week co-operation, in addition to gaining professional experience, you will also gain additional knowledge in addition to what you have learned. And develop operational skills according to real conditions and also gain knowledge from working in the workplace This is the preparation before the glue goes into work Professionally.

Keywords: advertising / design / Xiaomi / graphics

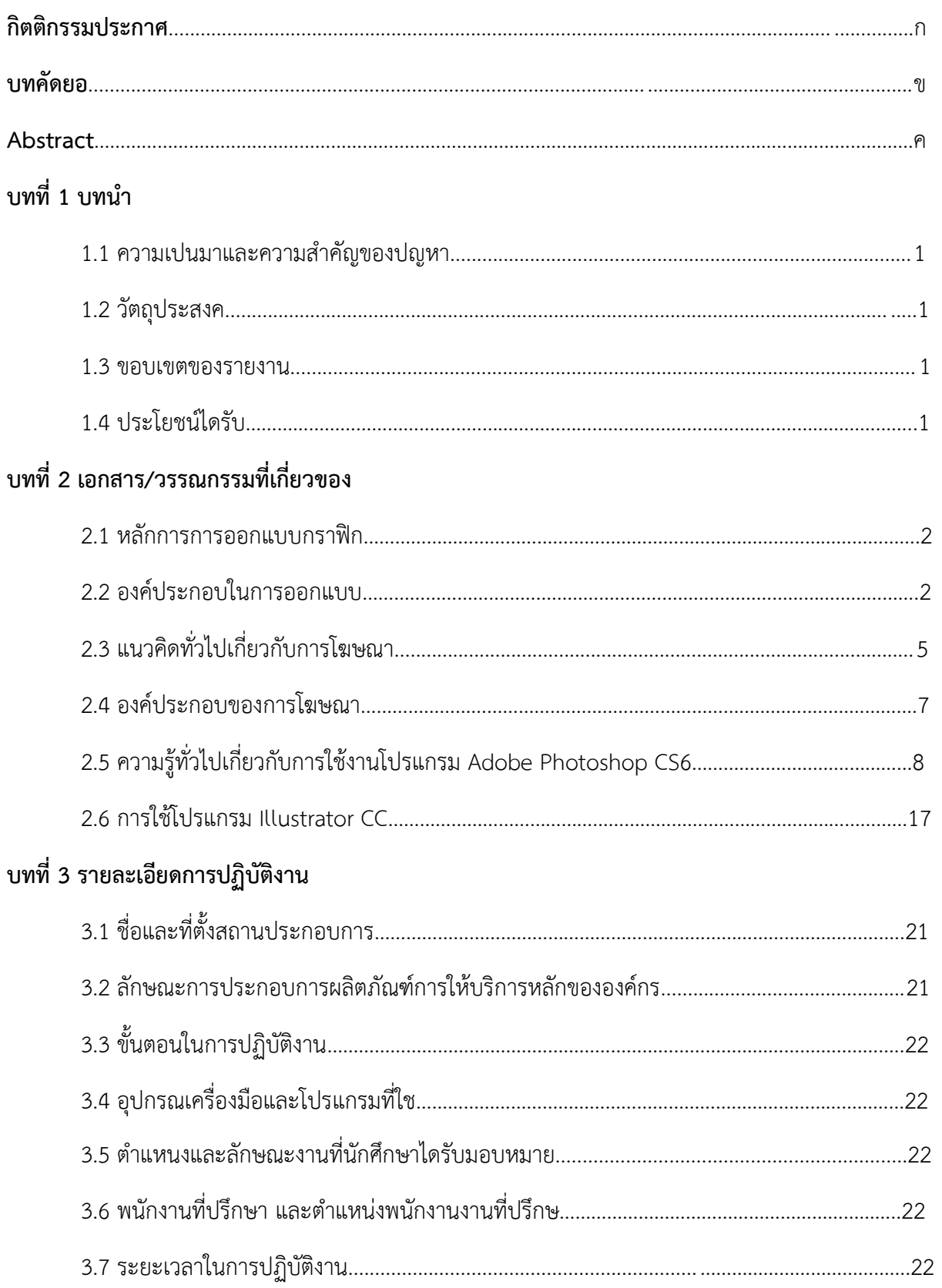

# สารบัญ

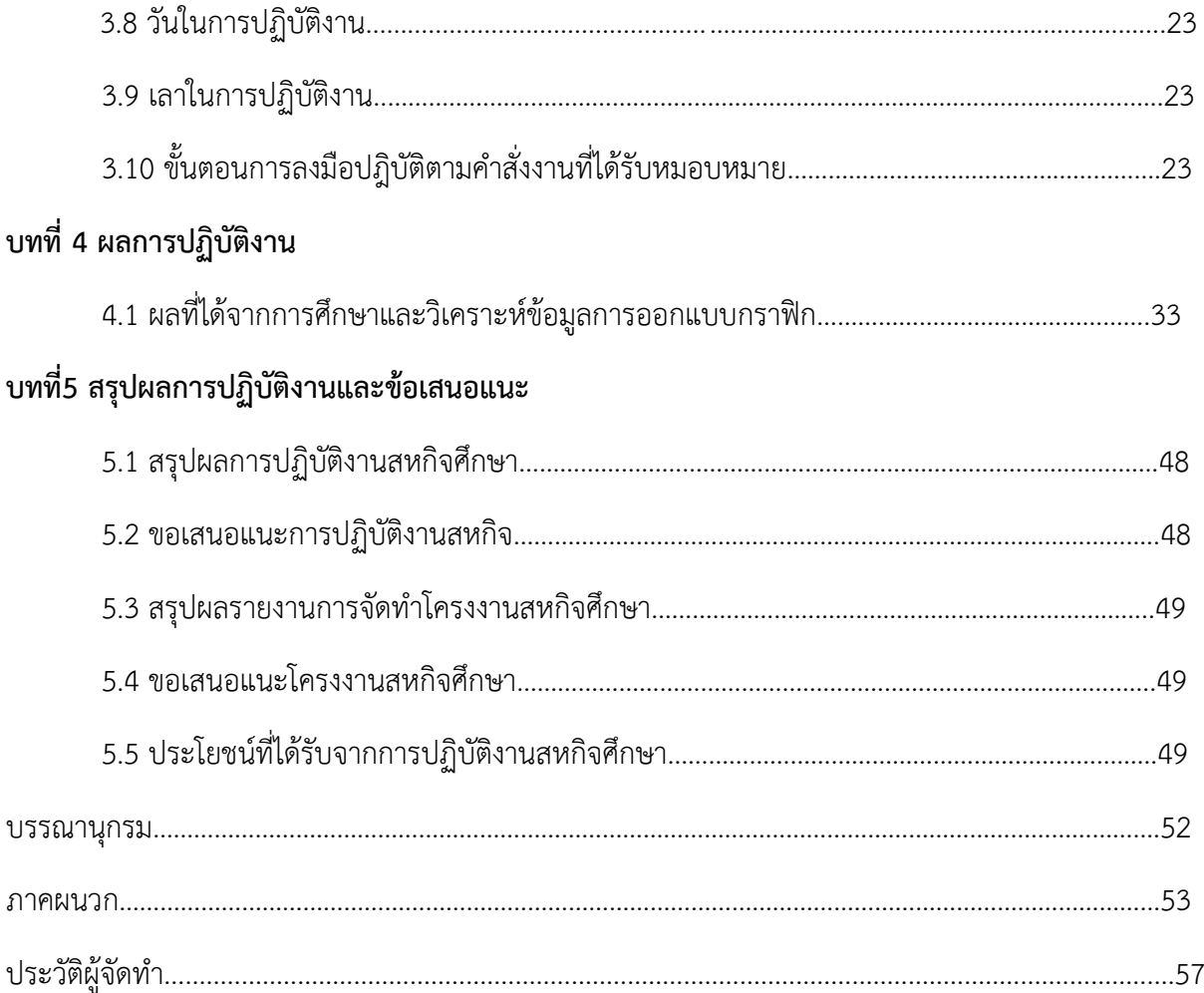

# **สารบัญ (ต่อ)**

# **สารบัญรูปภาพ**

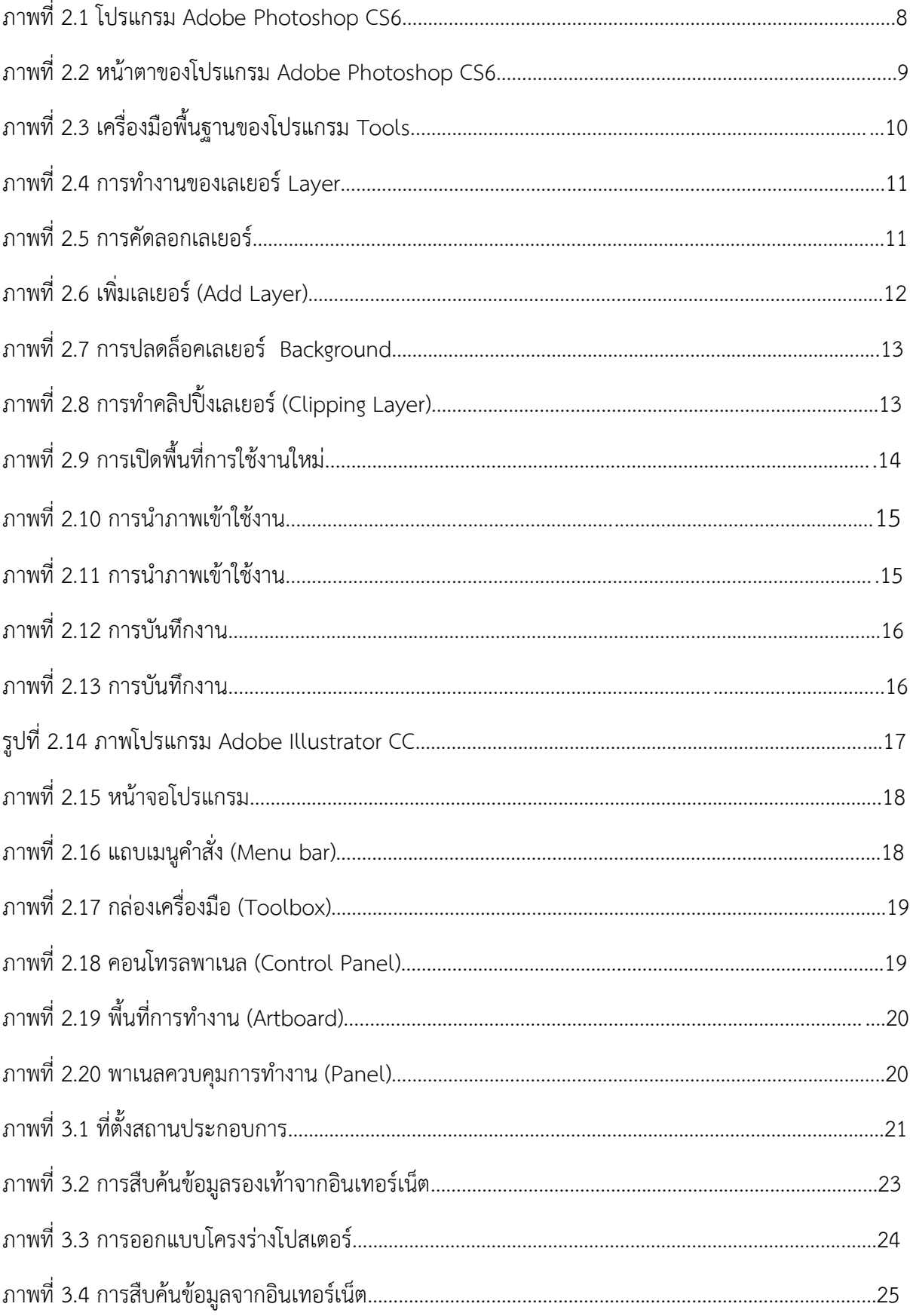

# **สารบัญรูปภาพ (ต่อ)**

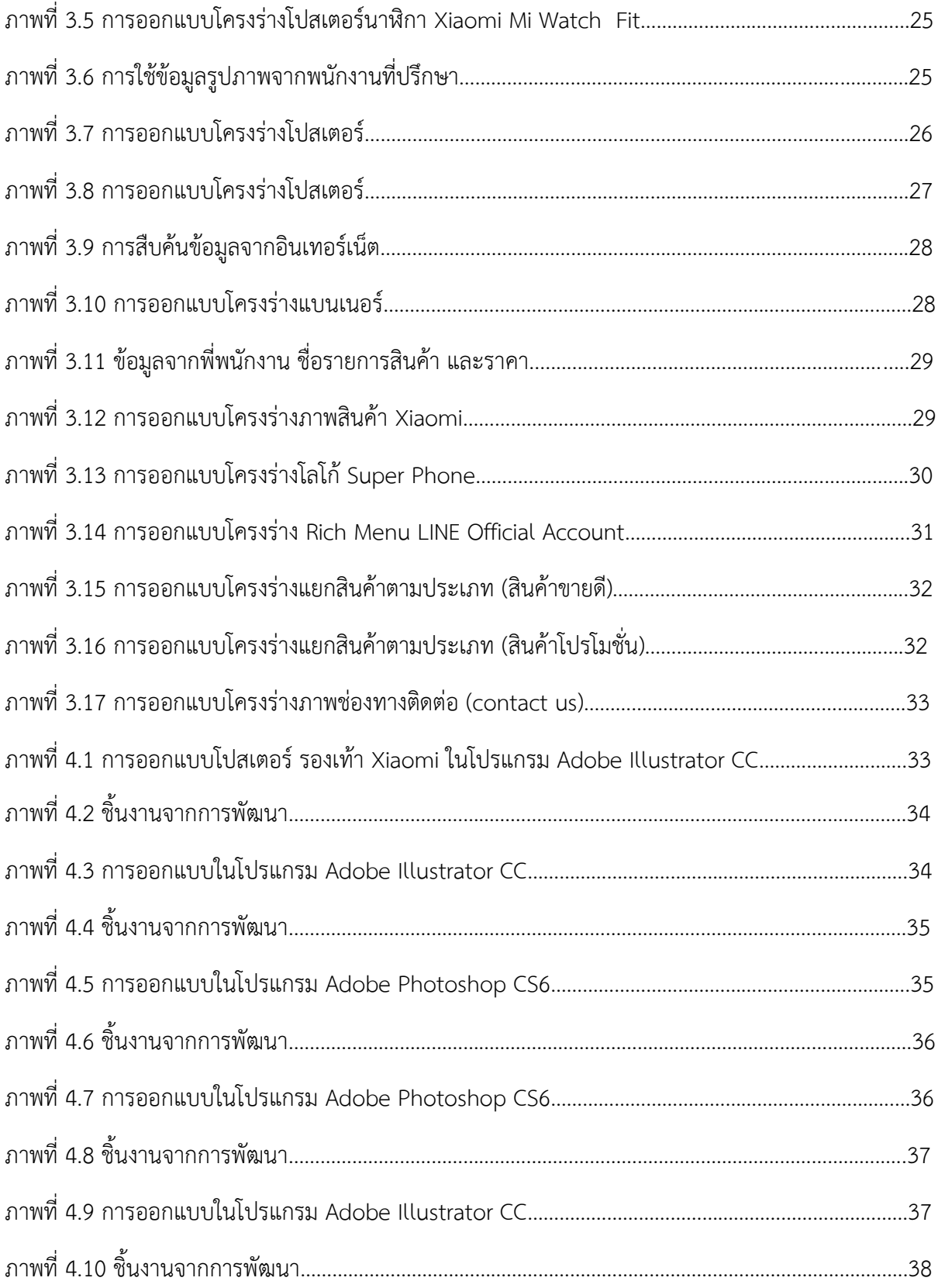

# **สารบัญรูปภาพ (ต่อ)**

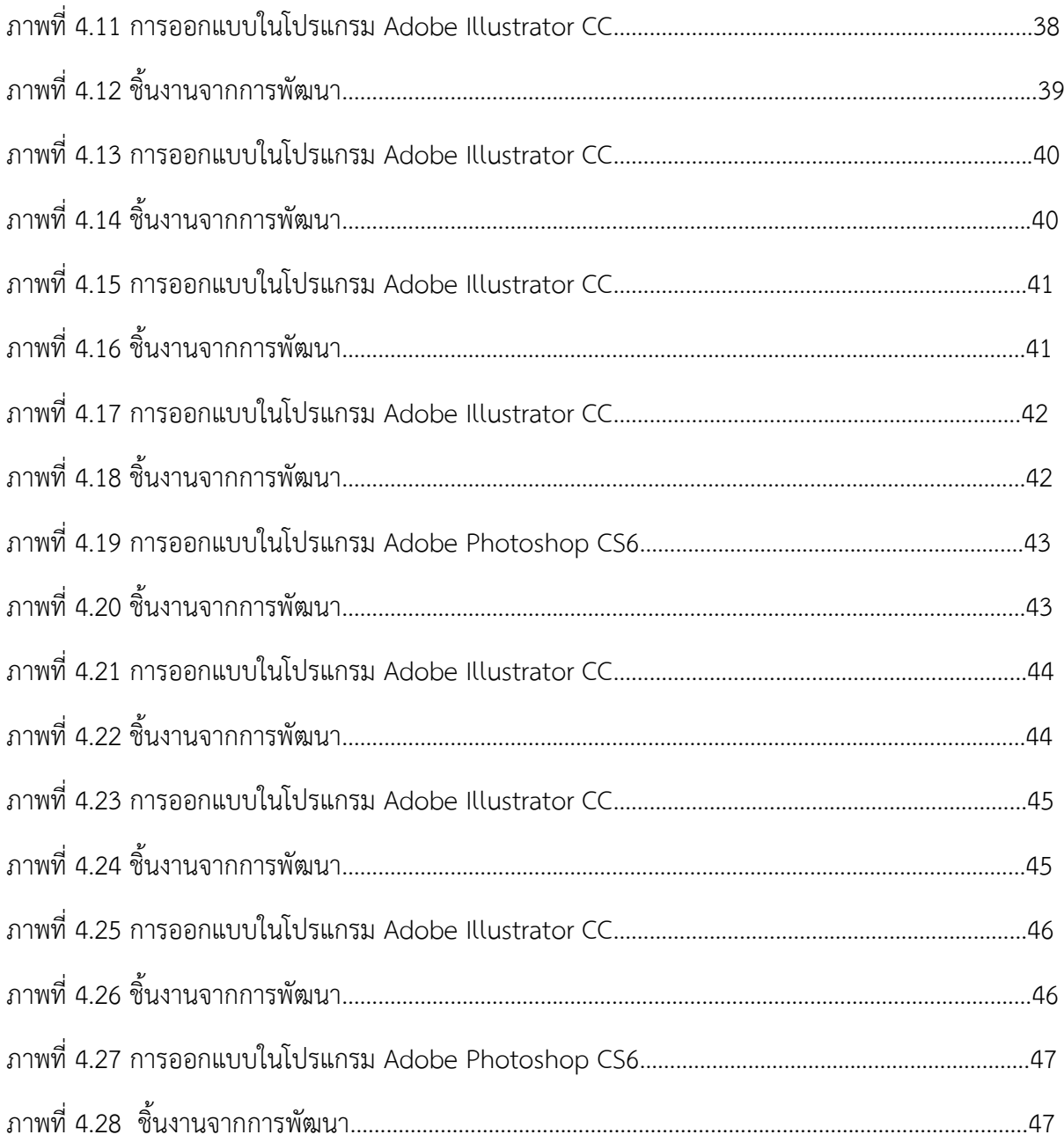

# **บทที่ 1 บทนํา**

#### **1.1 ความเป็นมาและความสําคัญของปัญหา**

กราฟิกดีไซน์ (Graphic Design) หมายถึงผู้สร้างสรรค์งานออกแบบกราฟิกต่างๆ เพื่อใช้ในการสื่อสาร ไม่วาจะเป็นการออกแบบภาพ โดยนำไปใช้กับงานด้านต่างๆ อาทิเช่น งานสิ่งพิมพ์ งานโฆษณางานออกแบบ เป็นต้น โดยภาพกราฟิกจะทําให้ชิ้นงานมีความน่าสนใจและมีจุดเด่นมากยิ่งขึ้น

ปัจจุบันประชาชนให้ความสนใจกบสื่อทางออนไลน์ และการใช้กราฟิกเป็นภาพในการสื่อสารที่เข้าใจ ง่ายและการโฆษณาสินค้าจึงจำเป็นต้องใช้กราฟิกเข้ามาเพื่อช่วยชักจูง ดึงดูดและน่าสนใจผู้จัดทำได้รับ มอบหมายงานให้ออกแบบภาพกราฟฟิกเพื่อโฆษณาสินค้าของบริษัท เพื่อเสริมสร้างความเข้าใจและให้ความรู้ กับ ลูกค้าและการผลิตผลงานขึ้นมา จะต้องได้รับการพิจารณาและตรวจสอบเนื้อหาข้อมูลจากที่ปรึกษาก่อน ที่ จะเผยแพร่ข้อมูลทางสื่อออนไลน์ ซึ่งผู้จัดทำจึงได้รับความรู้ที่ศึกษามาพร้อมทั้งข้อเสนอที่พิจารณามา ประยุกต์ใช้ให้เกิดความสมบูรณ์

แม้ว่าการเป็น กราฟิกดีไซน์ (Graphic Design) ควรมีทักษะเยอะๆ มีความสามารถหลากหลาย ใช้ งานเครื่องมือออกแบบต่างๆได้อยางคล่องแคล่วเชี่ยวชาญ แต่ในการทํางานจริงๆ เราก็พบข้อจํากัดมากมายที่ ไม่เอื้อให้เราได้ใช้เครื่องไม้เครื่องมือต่างๆได้อยางมีประสิทธิภาพสูงสุด หลายๆครั้งเราจําเป็นนต้องใช้ทักษะ เดิมๆ วิธีการเดิมๆ ในการสร้างงานให้สําเร็จให้ได้และต้องดีด้วยอย่างไรก็ตามไม่ใช่เรื่องเลวร้ายถ้าเราจะใช้ เครื่องมือเดิมๆเพื่อออกแบบให้งานออกมาได้ทันกำหนดส่ง และมันก็เป็นงานที่ดีได้หากเราเพิ่มพูนความ ชํานาญในทักษะนั้นๆได้อยางเชี่ยวชาญจริงๆ

## **1.2 วัตถุประสงค์**

1.2.1 เพื่อศึกษากระบวนการทํางานของตําแหน่งกราฟิกดีไซน์ (Graphic Design)

1.2.2 เพื่อศึกษากระบวนการผลิตงานกราฟิกสื่อโฆษณาสินค้าในการประชาสัมพันธ์และเผยแพร่ผานสื่อ ออนไลน์

1.2.3 เพื่อศึกษาวิธีการใช้โปรแกรม Adobe Illustrator และโปรแกรม Adobe Photoshop

## **1.3 ขอบเขตของรายงาน**

การศึกษาขั้นตอนการออกเเบบสื่อ เพื่อใช้ในการโฆษณา โดยใช้โปรแกรมตัดต่อ Adobe Photoshop และ Adobe Illustrator ของ บริษัท เค.วี. เทเลคอม จํากัด โดยขอบเขตของการศึกษาอยู่ในช่วงระยะเวลา 4 เดือน ตั้งแต่วันที่ 30 พฤศจิกายน 2563 – 19 มีนาคม 2564

# **1.4 ประโยชน์ที่ได้รับ**

1.4.1 ได้ทราบถึงขั้นตอนกระบวนการทางานของตําแหน่งกราฟิกดีไซน์(Graphic Design)

1.4.2 ได้เรียนรู้การออกแบบสื่อเพื่อใช้ในการโฆษณาของบริษัท เค.วี. เทเลคอม จํากัด

1.4.3 ได้เรียนรู้ช่องทางการชื้อ-ขายสินค้าผ่านออนไลน์ ในระบบ Shopee Lazada เป็นต้น

1.4.4 ได้เรียนรู้ทักษะปฏิบัติงานในด้านต่างๆในองค์กรอย่างแท้จริง

## **บทที่ 2 เอกสารและวรรณกรรมที่เกี่ยวข้อง**

## **แนวคิด ทฤษฎี และวรรณกรรมที่เกี่ยวข้อง**

#### **2.1 หลักการการออกแบบกราฟิก**

1.รูปแบบ/ขนาดตัวอักษร การสร้างรูปแบบตัวอักษรให้มีรูปแบบที่แปลกตา สวยงามจะช่วยเร่ง ความรู้สึกตอบสนองได้อยางดี โดยจะเน้นเรื่องความชัดเจน สวยงาม อ่านง่าย และสอดคล้องกับการ ออกแบบ ้นั้น ๆ ด้วย นอกจากรูปแบบตัวอักษรแล้ว การกาหนดขนาดตัวอักษรที่มีความสำคัญไม่น้อยเลยขนาดตัวอักษร ทุกส่วนบนชิ้นงานต้องมีขนาดที่เหมาะสมกับพื้นที่ที่จะทําให้อ่านง่าย ตัวอักษรที่มีขนาดเล็กมากอาจเป็น อุปสรรคในการสื่อความหมายที่ดี ความกว้างและความสูงพอเหมาะก็จะช่วยให้รูปแบบดูง่ายขึ้นไม่ควรใช้ ตัวอักษรมากกว่า 2 รูปแบบในส่วนของพื้นที่เดียวกน หรือหน้าจอเดียวกัน

2.ระยะห่างและพื้นที่ว่าง การจัดพื้นที่ว่างในการออกแบบกราฟิก มีวัตถุประสงค์เพื่อต้องการจัด ระเบียบของข้อมูล ช่วยการเน้นความชัดเจนและความเป็นระเบียบมากขึ้น ระยะห่างหรือพื้นที่วางจะช่วยพัก สายตาในการอ่าน ทําให้ดูสบายตา สร้างจังหวะลีลาขององค์ประกอบภาพให้เหมาะสมและสวยงาม การจัด ตําแหน่งของตัวอักษร เช่น ชิดซ้าย ชิดขวา กึ่งกลาง หรือชิดซ้ายและขวา ควรพิจารณาการวางข้อความ ความ สมดุล และวัตถุประสงค์ในการเน้น

3.การกำหนดโครงสร้างสี สีมีบทบาทอย่างยิ่งที่จะช่วยเน้นความชัดเจน ทำให้สะดุดตา สร้างสรรค์ ความสวยงาม การกาหนดโครงสีจะใช้วิธีการใดก็ต้องขึ้นอยู่กับลักษณะและประเภทของงานนั้น ๆ ข้อคํานึง สําคัญคือสีบนตัวภาพพื้นภาพและบนตัวอักษรต้องมีความโดดเด่น ชัดเจน เหมาะกับกลุ่มเป้าหมายซึ่งจะมี ความสนใจและความชอบที่แตกต่างกนไป นักออกแบบอาจใช้หลักการทางทฤษฎีผสมผสานกับหลัก จิตวิทยา การใช้สีในการจัดโครงสีบนชิ้นงาน เพื่อเป้าหมายการตอบสนองดีที่สุด

่ 4.การจัดวางตำแหน่ง หมายถึง การออกแบบจัดโครงร่างทั้งหมดที่จะกาหนดตำแหน่งขนาดของ ภาพประกอบ ตําแหน่งของข้อความทั้งหมดและส่วนประกอบอื่นๆ ที่ปรากฏ ควรคํานึงจุดเด่นที่ควรเน้นความ สมดุลต่าง ๆ ตลอดจนความสบายตาในการมอง และให้ความสําคัญต่อสาระทุกส่วนที่ปรากฏบนชิ้นงานเท่ากน ้ หมด ความเหมาะพอดีขององค์ประกอบตำแหน ั่งต่าง ๆ จะทำให้งานกราฟิกเป็นที่น่าสนใจยิ่งขึ้น

#### **2.2 องค์ประกอบในการออกแบบ**

1.ความง่าย (Simplicity) การออกแบบกราฟิกในการใช้เพื่อจุดประสงค์ต่างๆ กน ควรจะคํานึงงถึง

การนําไปใช้ ในกรณีนี้กราฟิ กประเภทแผนภูมิ แผนภาพ หรือแผนสถิติ ที่ใช้สําหรับประกอบใน เอกสารสิ่งพิมพ์ อาจไม่เหมาะต่อการนําไปใช้กบเครื่องฉาย เพราะอาจมีข้อความมากเกินไป จนทําให้เกิดความ ้สับสน แต่อาจเหมาะต่อการออกแบบหน้าจอคอมพิวเตอร์เพราะช่วยทำให้ข้อมูลให้เป็นรูปธรรมและง่ายต่อการ ทําความเข้าใจ ดังนั้นควรพิจารณาองค์ประกอบภายในแต่ละภาพวา ควรจะมีความคิดเพียงความคิดเดียว ่โดย มีสิ่งสนับสนุนลักษณะที่เป็นความง่าย ดังนี้

1.1 ง่ายต่อการนำไปใช้ คือให้มีขนาดพอเหมาะไม่ใหญ่เกินไปหรือเล็กเกินไป ทำด้วยวัสดุคงทน ไม่ เปรอะเปื้อนง่าย หรือง่ายต่อการเรียกภาพมาแสดงหน้าจอ

1.2 ง่ายต่อการนำไปทำวัสดุฉาย คือให้มีสัดส่วนต่อการนำไปดัดแปลงใช้ในการทำเป็นงานศิลป์ (art work ) เพื่อการจัดทําแม่แบบสําหรับการผลิตสื่อรูปแบบอื่นๆ

1.3 ง่ายต่อการอ่าน เน้นลักษณะขององค์ประกอบในด้านการใช้ตัวหนังสือ จะต้องมีรูปแบบที่อ่านง่าย ขนาดใหญ่พอเหมาะกับเนื้อที่ และระยะการอ่าน

1.4 ง่ายต่อความเข้าใจ เป็นการใช้ข้อความสั้นๆ กะทัดรัด ความยาวไม่ควรเกินกวา่ 20 คํา อ่านและ เข้าใจได้ทันที ส่วนภาพประกอบ ควรเน้นภาพที่มีลักษณะที่ชัดเจน เหมาะสมกับวัยผู้เรียนดูแล้วเข้าใจได้โดยไม่ ต้องมีข้อความอธิบายมากนัก

2. ความเป็นเอกภาพ (Unity) ลักษณะที่เป็นเอกภาพ ก็คือ การแสดงให้เห็นถึงความสัมพันธ์ของ องค์ประกอบในภาพที่แสดงออกเป็นหนึ่งอันเดียวกัน การสร้างความเป็นเอกภาพอาจใช้เครื่องช่วย โดยการ

- ซ้อนภาพ

- ใช้ลูกศรชี้เชื่อมโยง หรือเครื่องชี้ภาพ

- ใช้องค์ประกอบอื่นๆ เช่น เส้น สี รูปร่าง ช่องวาวและพื้นผิว

ลักษณะของความเป็นเอกภาพ ก็คือ การผสมผสานองค์ประกอบต่างๆ ของงานกราฟิกเข้าด้วยกันในรูปแบบ ของภาพ 2 มิติ องค์ประกอบต่างๆ เหล่านี้จะต้องมีความหมายรวมกันเพียง "หนึ่งอย่าง" เท่านั้น หรือมีความ เกี่ยวพันซึ่งกันและกัน การจัดภาพและข้อความประกอบจะต้องมีความสัมพันธ์กัน และมีลําดับต่อเนื่องที่จะอยู่ ภายในองค์ประกอบเดียวเท่านั้น

3. การเน้น ( Emphasis )การเน้นเป็นเรื่องจําเป็นในการออกแบบ เพื่อช่วยเป็นจุดสนใจของภาพ การ เน้นอาจทําโดยใช้ขนาดความใกล้ไกลของวัสดุและความลึกของภาพหรือทัศนะมิติ(perspective) นอกจากนี้ก็ ยังใช้สี หรือระยะห่างเพื่อช่วยในการเน้นก็ได้

4.ความสมดุล (Balance) การจัดภาพหรือการออกแบบเพื่อให้เกิดความสมดุล ก็คือ จัดให้นํ้าหนักของ ภาพทั้ง 2 ซึก คือ ซีกซ้ายและซีกขวาเท่ากัน ซึ่งขึ้นอยู่กับการจัดภาพ ทําได้ 2 ลักษณะคือ

4.1 สมดุลแบบเท่ากัน (formal balance) คือการวางภาพโดยให้เกิดที่วางเท่ากันทั้งสองด้าน โดย องค์ประกอบทั้ง 2 ด้าน มีลักษณะเหมือนกัน

4.2 สมดุลแบบไม่เท่ากัน (informal balance) เป็นความสมดุลที่เกิดจากการให้น้ำหนักทางสายตา ส่วนประกอบในภาพของทั้งสองด้านซ้ายและขวาของภาพไม่จําเป็นนต้องมีขนาดเหมือนกันและเท่ากันด้วย น้ำหนัก

5.รูปร่าง (Shapes) รูปร่างที่ผิดปกติหรือแปลกไปจากที่เป็นจะช่วยทำให้ภาพน่าสนใจ

6. ช่องว่าง (Space) การเว้นที่วางรอบๆ ภาพและคำที่ปรากภูในงานออกแบบจะช่วยทำให้ผ้ด้ร้สึก ผ่อนคลายความอึดอัดและความแน่นในภาพให้ลดลง อันจะเป็นผลดีต่องาน

7. เส้น (Lines) การใช้เส้นจะช่วยเชื่อมต่อองค์ประกอบภายในภาพ และกาหนดทิศทางเพื่อให้ผู้ดู ลําดับความคิดและเนื้อหาได้

8. พื้นผิว (Texture) เป็นส่วนที่ให้ความรู้สึกในด้านการสัมผัส เช่นเดียวกนกับการใช้สี ลักษณะของ พื้นผิว เช่นผิวเปลือกไม้ การดาษหนังช้าง กระดาษตะกว หรือเยื่อบุชั้นในของกระดาษลัง เป็นต้น พื้นผิวจะช่วย ในการเน้นหรือแยกแยะหรือช่วยเสริมความเป็นเอกภาพได้ดีขึ้น

9. สี(Color) สีเป็นส่วนประกอบที่สําคัญสําหรับการผลิตงานกราฟิกทุกประเภท แต่ก็ควรจะรู้จัก นํามาใช้เพื่อให้เกิดประโยชน์มากที่สุด เนื่องจากการใช้สีจะช่วยในเรื่องการเน้น การแยกแยะหรือเสริมความ เป็นเอกภาพของกราฟิกนั้นๆ ได้เป็นอยางดีการออกแบบกราฟิกโดยใช้คุณสมบัติของสีพิจารณาได้จากวงล้อสี เพื่อเลือกใช้และนํามาช่วยให้ผู้ดูเกิดการรับรู้เนื้อหาหรือสารได้อย่างถูกต้อง

9.1 ความหมายของสี(Meanings of color)สีแต่ละสีสามารถสร้างอารมณ์ความรู้สึกหรือสีสันของ เนื้อหาได้เป็นอย่างดี ซึ่งถ้าพิจารณาความหมายของสีแต่ละสีตามลักษณะของสีก็พอแยกแยะออกได้ดังนี้

สีแดง = ความรัก ความเกลียด โกรธ อันตราย สีเหลือง = ความอบอุ่น ความสงบ ความเจริญเต็มที่ (สุก) สีนํ้าเงิน = เยือกเย็น จิตใจเหี่ยวแห้ง เศร้าซึม สีดํา = แข็งแรง ประณีต รวย เป็นการเป็นงาน สีเขียว = หนุ่ม อ่อนวัย สดชื่น ความเจริญเติบโต สีขาว = สะอาด ประณีต ความบริสุทธิ์ สีส้ม = พลังงาน ร่าเริง สดใส สนุกสนาน สีม่วง = สูงศักดิ์ รํ่ารวย หรูหรา

ความรู้ในเรื่องความหมายของสี และการใช้สีเป็นสัญลักษณ์นี้ ส่วนใหญ่จะเห็นได้จากการนําไปใช้ใน ชีวิตประจําวัน เช่น การออกแบบผลิตภัณฑ์ หรือเครื่องแต่งกาย เป็นต้น

9.2 การผสมผสานสี(color combination) การผลิตภาพโฆษณา ป้าย หรือ วัสดุการฟิก ป้าย ประกาศการใช้สีที่มีความสัมพันธ์กนหลายสีจะทําให้น่าสนใจขึ้น วิธีการใช้สีอย่างผสมผสานกัน มีข้อเสนอแนะ ในการนําไปใช้ดังต่อไปนี้

9.2.1 สีอ่อนกับแก่ จะมีความตัดกันดีมาก

9.2.2 ตัวหนังสือสีขาวบนพื้นหนังสีเข้ม จะมองเห็นได้ชัด แม้การนำเสนอจะอยู่ในระยะไกลๆ

9.2.3 สีแก่หรือสีมืด ไม่ควรใช้กบสีที่มีความหนักมืดเหมือนกัน

9.2.4 อย่าใช้สีมากกว่า 2 หรือ 3 สี และจะต้องมีสีเด่นอยู่ 1 สีเท่านั้น การใช้สีหลายๆ สีในเวลา เดียวกัน ในยึดหลักที่ว่า ใช้สีสว่างพื้นที่เล็กๆ และใช้สีเข้มกับพื้นที่ขนาดใหญ่

10. สัดส่วน (proportion) การออกแบบที่ดีควรคํานึงถึงการใช้สัดส่วนของวัสดุกราฟฟิกของแต่ละ ชนิดอยางเหมาะสมเนื่องจากขนาดของงาน ่ ที่ผลิตจะแตกต่างกันทั้งนี้เพื่อให้การนำไปใช้ง่ายขึ้นนอกจากนี้ใน การจัดองค์ประกอบภายในการทําเลย์เอาท์ หรือการออกแบบ ก็จะสะดวกยิ่งขึ้นความสัมพันธ์ระหว่างความ กว้างกับความยาวของงานกราฟิกแต่ละชนิดหรือที่เรียกว่า Aspect Ratio ซึ่งสัดส่วนระหว่างความสูงและ ความกว้างของกรอบชิ้นงานที่นําไปใช้เพื่องานถ่ายทํา

11.การรวบรวมจัดวาง (organize) การวางภาพและข้อความควรเรียงลำดับเพื่อไม่ให้ผู้ดูเกิดความ สับสน ซึ่งในบางครั้งต้องคํานึงถึงพื้นฐานทางวัฒนธรรมของผู้ดูด้วยเช่น การดูภาพจากซ้ายไปขวา การอ่าน ตัวหนังสือเป็นคอลัมน์ หรืออ่านจากด้านหลังมาด้านหน้า เป็นต้น

12. การอ่านได้ง่าย (legibility) องค์ประกอบต่างๆในเนื้อหาการนําเสนอไม่ว่าจะเป็นภาพ ตัว อักษร ควรเป็นแบบง่าย อ่านง่าย และมีขนาดใหญ่เห็นได้ชัดเจน การทําให้กราฟิกมองเห็นได้ชัดเจน การทําการใช้ ขนาดของให้กราฟิ กมองเห็นได้ชัดเจน เข้าใจง่ายนั้น นอกจากจะคํานึงถึงลักษณะง่ายๆของภาพและตัวอักษร แล้ว การใช้ขนาดของตักอักษรและการวางลงบนพื้นผิวที่มีสีต่างๆ กัน ก็มีผลต่อความง่ายในการอ่านด้วย เหมือนกนั นอกจากนี้การจัดช่องไฟของตัวอักษร และการเว้นบรรทัดก็มีผลในด้านการอ่านได้ง่าย เช่นกัน หลักการใช้สีเพื่อช่วยให้อ่านง่าย มีดังนี้

12.1 สีพื้นหลังกบสีตัวอักษรควรมีสีเข็มอ่อนตัดกันคือ พื้นสีเข็มด้วยอักษรควรมีสีอ่อน และถ้าพื้นหลัง ู้สีอ่อนตัวอักษรควรมีสีเข็ม เช่น ตัวอักษรสีขาว/เหลืองบนพื้นสีน้ำเงิน อักษรดำ บนพื้นสีเหลือง เป็นต้น

12.2 หลีกเลี่ยงการจับคู่สีข้อความ/ภาพที่ตัดหรือกลมกลืนกันมาก เช่น แดงกับเขียว น้าเงินกับเขียว

12.3 ในกรณีที่สีพื้นและตัวอักษรใกล้เคียงกนั อาจเพิ่มเส้นขอบตัวอักษร ทําเงา หรือทําสีฟุ้งรอบตัว อักษร (Shadow) หรือทําสีฟุ้งรอบตัวอักษรก็ได้

12.4 ไม่ควรใช้สีหลายสีในคํา/ประโยคเดียวกน ยกเว้นต้องการเน้นให้สนใจ และไม่ควรใช้เกินกวา่ 3 สี (รวมสีพื้น) อ้างอิงจาก คุณนภัสวรรณ ดํารงธรรม,คุณสโรชา อินทรากอง, คุณอนุสรา มนกลาง เรื่อง หลักการการออกแบบกราฟิก

สรุปได้ว่า การออกแบบกราฟิก คือ การนําทักษะของศิลปะและองค์ประกอบ มาใช้สร้างชิ้นงานที่มี ความน่าสนใจและน่าดึงดูดเพื่อให้ผู้บริโภคจดจําชิ้นงานได้ การทําโฆษณาออนไลน์ จึงจําเป็นที่จะต้องใช้กราฟิก ที่สวยงาม

## **2.3 แนวคิดทั่วไปเกี่ยวกับการโฆษณา**

สมาคมหารตลาดแห่งสหรัฐอเมริกา (The American Marketing Association หรือ AMA) ให้คำ ้จำกัดความโฆษณาว่า"การโฆษณา คือ รูปแบบของการเสนอใดๆ ซึ่งต้องชำระเงินและผ่านสื่อที่มิใช้ตัวบคคล การเสนอนี้เป็นการส่งเสริม และเผยแพร่ความคิดเห็นเกี่ยวกับสินค้าหรือบริการต่างๆ โดยมีผู้อุปถัมภ์ที่ระบุไว้" (แน่งน้อย บุญยเนตร2539)

การโฆษณา เป็นกิจกรรมสื่อสารมวลชนที่เกิดขึ้นเพื่อจูงใจให้ผู้บริโภคมีพฤติกรรมอันเอื้ออำนวยต่อการ เจริญเติบโตของธุรกิจ การขายสินคา้หรือบริการโดยอาศัยจากเหตุผลซึ่งมีทั้งกลยุทุธ์จริงและผลสมมุติผ่านสื่อ

โฆษณา (เสรี วงค์มณฑา 2535) การโฆษณา เป็นการสื่อสารผ่านสื่อโฆษณาเพื่อกระตุ้น ให้ผู้บริโภค เกิดความต้องการจะซื้อสินคา้หรือบริการโดยต้องเสียค่าใช้จ่ายให้กับ สื่อและระบุตัวผู้โฆษณาด้วย(ศิริพรรณวดี รุ่งวฒิขจร 2541)

ความหมายของการโฆษณา (Advertising) เป็นสิ่งที่เขา้มาเกี่ยวข้องกับชีวิตประจำวันของผู้บริโภค อย่างหลีกเลี่ยงไม่ได้เพราะการโฆษณาเป็นเครื่องมือสื่อสารที่สำคัญทางการตลาด เป็นกระบวนการทางด้าน สื่อมวลชนที่เกิดขึ้นเพื่อจูงใจให้มีความต้องการในการซื้อสินคา้หรือบริการ (ธวัลวรัตน์ อินทนนชัย 2552)

โฆษณา หมายถึง รูปแบบการใช้จ่ายในการติดต่อสื่อสารโดยไม่ใช่บุคคลเกี่ยวข้องกับองค์การ ผลิตภณัฑ์ บริการ หรือความคิดโดยผู้อุปถัมภ์รายการจากความหมายนี้จะเห็นได้ว่า การโฆษณามีความหมาย ดังนี้(1) เป็นการติดต่อสื่อสารโดยไม่ใช้บุคคล (Nonpersonal communicationof information) กล่าวคือ เป็นการติดต่อสื่อสารโดยใช้สื่อ เช่น หนังสือพิมพ์(2) โดยทั่วไปต้องเสียค่าใช้จ่ายในการโฆษณา (Usually paid for advertising) (3) โดยทั่วไปจะจูงใจ

เกี่ยวกับผลิตภัณฑ์หรือคว' 'คิด (Usually persuasive about products, services or ideas) (4) สามารถระบุผู้อุปถัมภ์รายการได้ (By identifies sponsor) กล่าวคือ สามารถระบุผู้เป็นเจ้าของสินค้าและเสีย ค่าใช้จ่ายในการโฆษณานั้น (5) โดยอาศัยสิ่งต่างๆ (Through various medias) สื่อที่ใช้รียกว่าสื่อมวลชน (Mass media) ติดต่อโดยตรงกับลูกค้าเพื่อให้ลูกค้าจอบกลับอย่างใดอย่างหนึ่งเครื่องมือนี้เราเรียกว่า การตลาดทางตรง (Direct marketing)ความหมายของการโฆษณา (Advertising) เป็นสิ่งที่เข้ามาเกี่ยวข้องกับ ชีวิตประจำวันของผู้บริโภคอย่างหลีกเสี่ยงไม่ได้ เพราะการโฆษณาเป็นเครื่องมือสื่อสารที่สำคัญทางการตลาด เป็นกระบวนการทางค้านสื่อมวลชนที่เกิดขึ้นเพื่อจูงใจให้มีความต้องการในการซื้อสินค้าหรือบริการ (ธวัลวรัตน์ อินทนนชัย 2552โดยสรุปแล้ว การโฆษณา หมายถึง การให้ข้อมูลข่าวสารแก่ผู้บริโภคเกี่ยวกับสินค้าหรือ บริการต่างๆ หรือเป็นตัวช่วยในการพิจารณาก่อนการตัดสินใจซื้อ โดยอาศัยเทคนิคการจูงใจผ่านสื่อในรูปแบบ ต่าง เพื่อกระตุ้นให้ผู้บริโภคเกิดความต้องการสินค้าและพยายามให้ผู้บริโภครู้จักสินค้าเพิ่มมากขึ้น

เสรี วงษ์มณ 2535:140) ได้เสนอเป้าหมายของการโฆษณาเพื่อเป็นแนวทางในการวางแผนและการ ปฏิบัติงานของการโฆษณาเป็น 4 ประเด็นคือ เป้าหมายทางจิตวิทยา เป็นเป้าหมายที่จะให้โฆษณามีผลต่อ ความรู้สึกนึกคิดของผู้บริโภคเช่น ให้จำได้ ให้เปลี่ยนใจ ประเด็นที่สองเป้าหมายทางการกระทำคือ เป้าหมายที่ มีผลต่อพฤติกรรมการแสดงออกของผู้บริโภค เช่น ให้ลองใช้ ให้รีบซื้อและซื้อทีละมากๆ ประเด็นที่สาม เป้าหมายทางภาพลักษณ์ คือ เป้าหมายที่ต้องการให้คนรู้จักและยอมรับผิดชอบต่อสังคบ และประเด็นสุดท้าย คือ เป้าหมายทางธุรกิจเป็นเป้าหมายเกี่ยวข้องกับองค์กร บุคลากรโดยตรงเพื่อต้องการสร้างการยอมรับและ ความมั่นใจต่อผู้จำหน่ายเป็น

การตั้งเป้าหมายของการโฆษณามีเป้าหมายหลักก็คือ ต้องการให้สื่อไปยังผู้บริโภค และนำไปสู่การวาง กลยุทธ์ในการผลิตโฆษณาออกมาเพื่อสร้างภาพแทนที่ในสมองของผู้บริโภคเป็นจุดเริ่มต้นของข่าวสารที่จะสื่อ กับผู้บริโภค

#### **2.4 องค์ประกอบของการโฆษณา**

การโฆษณาเป็นการสร้างสรรค์งานโฆษณาทางสื่อสิ่งพิมพ์นิตยสารวิทยุโทรทัศน์อินเตอร์เน็ดหรือ ประเภทอื่นๆจะมีองค์ประกอบที่ประกอบด้วยภาพ (Pictire) ข้อความ (Words) และเสียง (Sound) เพื่อให้ งานโฆษณามีความน่าสนใจและดึงดูคใจ เป็นการสร้างสรรค์ด้านภาพสำหรับการโฆษณามีความแตกต่างกัน ระหว่าง การสร้างสรรค์ภาพทางสื่อสิ่งพิมพ์ และสื่อโทรทัศน์ โดยที่สื่อสิ่งพิมพ์ จะเป็นภาพที่ทำขึ้นจาก คอมพิวเตอร์หรือภาพวาดด้วยมือก็ได้ ในขณะที่โทรทัศน์อาจนภาพเคลื่อนไหวสมจริง (Lite Acion) หรือเป็น ภาพอนิเมชั่น (Anination) ที่สร้างขึ้นจากคอมพิวเตอร์หรือวาดขึ้นได้เช่นกัน ตัวอักษร การออกแบบลักษณะ ตัวอักษร ลักษณะตัวอักษรที่ต้องการก็สามารถถึงอารมณ์ที่ต่างกันได้เช่นการออกแบบลักษณะตัวอักษรนั้นต้อง ให้สอดคล้องกับองค์ประกอบของภาพโฆษณา และยังมีความเกี่ยวของกันทางด้านโฆษณาดังนี้คือ

ผู้โฆษณา(Advertiser)คือเจ้าของผลิตภัณฑ์สินค้าหรือบริการมีประสงค์ที่จะทำการโฆษณา ประชาสัมพันธ์ผลิตภัณฑ์สินค้าหรือบริการ โดยยินยอมที่จะรับผิดชอบกับค่าใช้จ่ายที่เกิดขึ้นจากกระบวนการ ทำโฆษณาประชาสัมพันธ์ผลิตภัณฑ์สินค้าหรือบริการทั้งหมดบริษัทตัวแทนโฆษณา(Advertising Agency) เป็น ด้านองค์กรหรือบริษัทที่ได้รับการว่าจ้างจากผู้โฆษณาประชาสัมพันธ์ ทางด้านผลิตภัณฑ์สินค้าหรือบริการ ได้ให้ ทำการออกแบบและผลิตโฆษณาต่างๆ

สื่อโฆษณา (adverising media) เป็นการเผยแพร่ข้อมูลข่าวสารหรือคุณสมบัติของผลิตภัณฑ์สินค้า หรือบริการไปยังกลุ่มผู้บริโภคหรือลูกค้าเป้าหมาย เช่น โทรทัศน์ วิทยุ

ผู้บริโภค (consumer) เป็นผู้ที่ยินดีที่จะง่ายเงินเพื่อซื้อผลิตภัณฑ์สินค้าหรือบริการ ต่างๆซึ่งเลือกจาก ความต้องการและความพึงพอใจของผู้บริโภคหรือลูกค้าโดยอาศัยทางด้านการรับรู้ข่าวสารสินค้าผ่านสื่อ โฆษณาประชาสัมพันธ์ในตัวผลิตภัณฑ์สินค้าหรือบริการในการช่วยตัดสินใจอีกทางหนึ่ง (อนุพงษ์ พูลพร 2552)

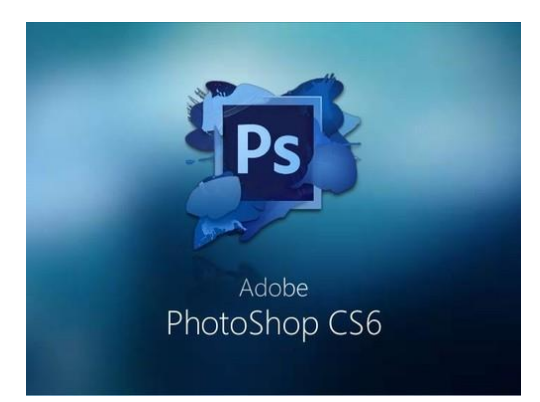

#### **2.5 ความรู้ทั่วไปเกี่ยวกับการใช้งานโปรแกรม Adobe Photoshop CS6**

ภาพที่ 2.1 โปรแกรม Adobe Photoshop CS6

โปรแกรม Photo shop เป็นโปรแกรมในตระกูล Adobe ที่ใช้สำหรับตกแต่งภาพถ่ายและภาพ กราฟฟิก ได้อย่างมีประสิทธิภาพ ไม่ว่าจะเป็นงานด้านสิ่งพิมพ์ นิตยสาร และงานด้านมัลติมีเดีย อีกทั้งยัง สามารถ retouching ตกแต่งภาพและการสร้างภาพ ซึ่งกำลังเป็นที่มนิยมสูงมากในขณะนี้ เราสามารถใช้ โปรแกรม Photoshop ในการตกแต่งภาพ การใส่ Effect ต่าง ๆให้กับภาพ และตัวหนังสือ การทำภาพขาวดำ การทำภาพถ่ายเป็นภาพเขียน การนำภาพมารวมกัน การ Retouch ตกแต่งภาพต่าง

เราสามารถเรียนรู้วิธีการใช้โปรแกรม Adobe Photoshop นี้ได้ด้วยตัวเอง คุณสามารถที่จะทำการ แก้ไขภาพ ตกแต่งภาพ ซ้อนภาพในรูปแบบต่างๆ ได้อย่างง่ายดาย และสิ่งที่ขาดไม่ได้ก็คือ การใส่ข้อความ ประกอบลงในภาพด้วย และเนื่องด้วย Adobe Photoshop มีการพัฒนาโปรแกรมมาอย่างต่อเนื่อง ทำให้เรา จำเป็นต้องศึกษาคำสั่งต่างๆ ให้เข้าใจ แต่ที่สำคัญ เมื่อคุณเรียนรู้การใช้คำสั่งในเวอร์ชั่นเก่า คุณก็ยังคงสามารถ นำไปประยุกต์ใช้กับเวอร์ชั่นใหม่ๆ ได้ด้วยครับ

## **2.5.1 ความสามารถพื้นฐานของ Adobe Photoshop ที่ควรทราบ**

- -ตกแต่งหรือแก้ไขรูปภาพ
- -ตัดต่อภาพบางส่วน หรือที่เรียกว่า crop ภาพ
- -เปลี่ยนแปลงสีของภาพ จากสีหนึ่งเป็นอีกสีหนึ่งได้
- -สามารถลากเส้น แบบฟรีสไตล์ หรือใส่รูปภาพ สี่เหลี่ยม วงกลม หรือสร้างภาพได้อย่างอิสระ
- -มีการแบ่งชั้นของภาพเป็น Layer สามารถเคลื่อนย้ายภาพได้เป็นอิสระต่อกัน
- -การทำ cloning ภาพ หรือการทำภาพซ้ำในรูปภาพเดียวกัน
- -เพิ่มเติมข้อความ ใส่ effect ของข้อความได้

-Brush หรือแปรงทาสี ที่สามารถเลือกรูปแบบสำเร็จรูปในการสร้างภาพได้และอื่นๆ อีกมากมาก โปรแกรม Adobe Photoshop CS6 เมื่อทำการเปิดโปรแกรมแล้ว จะพบหน้าตาของโปรแกรมดัง รูป

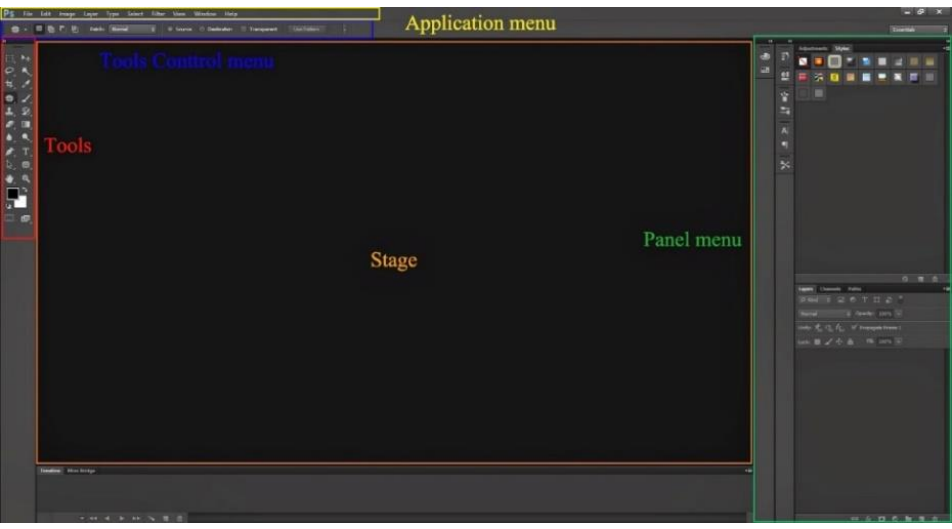

ภาพที่ 2.2 หน้าตาของโปรแกรม Adobe Photoshop CS6

#### **1. เมนูของโปรแกรม Application menu หรือ Menu bar ประกอบด้วย**

 1. File หมายถึง รวมคำสั่งที่ใช้จัดการกับไฟล์รูปภาพ เช่น สร้างไฟล์ใหม่, เปิด, ปิด, บันทึกไฟล์, นำเข้า ไฟล์, ส่งออกไฟล์ และอื่น ๆ ที่เกี่ยวกับไฟล์

 2. Edit หมายถึง รวมคำสั่งที่ใช้สำหรับแก้ไขภาพ และปรับแต่งการทำงานของโปรแกรมเบื้องต้น เช่น ก๊อปปี้, วาง, ยกเลิกคำสั่ง, แก้ไขเครื่องมือ และอื่น ๆ

 3. Image หมายถึง รวมคำสั่งที่ใช้ปรับแต่งภาพ เช่น สี, แสง, ขนาดของภาพ (image size), ขนาดของ เอกสาร (canvas), โหมดสีของภาพ, หมุนภาพ และอื่น ๆ

 4. Layer หมายถึง รวมคำสั่งที่ใช้จัดการกับเลเยอร์ ทั้งการสร้างเลเยอร์, แปลงเลเยอร์ และการจัดการ กับเลเยอร์ในด้านต่าง ๆ

 5. select รวม คำสั่งเกี่ยวกับการเลือกวัตถุหรือพื้นที่บนรูปภาพ (Selection) เพื่อนำไปใช้งานร่วมกับ คำสั่งอื่น ๆ เช่น เลือกเพื่อเปลี่ยนสี, ลบ หรือใช้เอฟเฟ็กต์ต่าง ๆ กับรูปภาพ

6. Filter เป็นคำสั่งการเล่น Effects ต่างๆสำหรับรูปภาพและวัตถุ

 7. View เป็นคำสั่งเกี่ยวกับมุมมองของภาพและวัตถุในลักษณะต่างๆ เช่น การขยายภาพและย่อภาพให้ดู เล็ก

8. Window เป็นส่วนคำสั่งในการเลือกใช้อุปกรณ์เสริมต่างๆที่จำเป็นในการใช้สร้าง Effects ต่างๆ

9. Help เป็นคำสั่งเพื่อแนะนำเกี่ยวกับการใช้โปรแกรมฯและจะมีลายละเอียดของโปรแกรมอยู่ในนั้น

2. เมนูของพื้นที่ทำงาน Panel menu

Panel (พาเนล) เป็นวินโดว์ย่อย ๆ ที่ใช้เลือกรายละเอียด หรือคำสั่งควบคุมการทำงานต่าง ๆ ของ โปรแกรม ใน Photoshop มีพาเนลอยู่เป็นจำนวนมาก เช่น พาเนล Color ใช้สำหรับเลือกสี, พาเนล Layers ใช้สำหรับจัดการกับเลเยอร์ และพาเนล Info ใช้แสดงค่าสีตรงตำแหน่งที่ชี้เมาส์ รวมถึงขนาด/ตำแหน่งของ พื้นที่ที่เลือกไว้

- 3. พื้นที่ทำงาน Stage หรือ Panel เป็นพื้นที่ว่างสำหรับแสดงงานที่กำลังทำอยู่
- 4. เครื่องมือที่ใช้งาน Tools panel หรือ Tools box

Tool Panel (ทูลพาเนล) หรือ กล่องเครื่องมือ จะประกอบไปด้วยเครื่องมือต่าง ๆ ที่ใช้ในการวาด ตกแต่ง และแก้ไขภาพ เครื่องมือเหล่านี้มีจำนวนมาก ดังนั้นจึงมีการรวมเครื่องมือที่ทำหน้าที่คล้าย ๆ กันไว้ใน ปุ่มเดียวกัน โดยจะมีลักษณะรูปสามเหลี่ยมอยู่บริเวณมุมด้านล่างดังภาพ 2 เพื่อบอกให้รู้ว่าในปุ่มนี้ยังมี เครื่องมืออื่นอยู่ด้วย

5. สิ่งที่ควบคุมเครื่องมือที่ใช้งาน Tools control menu หรือ Option bar

Option Bar (ออปชั่นบาร์) เป็นส่วนที่ใช้ปรับแต่งค่าการทำงานของเครื่องมือต่าง ๆ โดยรายละเอียด ในออปชั่นบาร์จะเปลี่ยนไปตามเครื่องมือที่เราเลือกจากทูลบ็อกซ์ในขณะนั้น เช่น เมื่อเราเลือกเครื่องมือ Brush (พู่กัน) บนออปชั่นบาร์จะปรากฏออปชั่นที่ใช้ในการกำหนดขนาด และลักษณะหัวแปรง, โหมดในการระบาย ความโปร่งใสของสี และอัตราการไหลของสี เป็นต้น

## **2.5.2 เครื่องมือพื้นฐานของโปรแกรม Tools**

Tool Panel (ทูลพาเนล) หรือ กล่องเครื่องมือ จะประกอบไปด้วยเครื่องมือต่าง ๆ ที่ใช้ในการวาด ตกแต่ง และแก้ไขภาพ เครื่องมือเหล่านี้มีจำนวนมาก ดังนั้นจึงมีการรวมเครื่องมือที่ทำหน้าที่คล้าย ๆ กันไว้ใน ปุ่มเดียวกัน โดยจะมีลักษณะรูปสามเหลี่ยมอยู่บริเวณมุมด้านล่างดังภาพ 2 เพื่อบอกให้รู้ว่าในปุ่มนี้ยังมี

เครื่องมืออื่นอยู่ด้วย

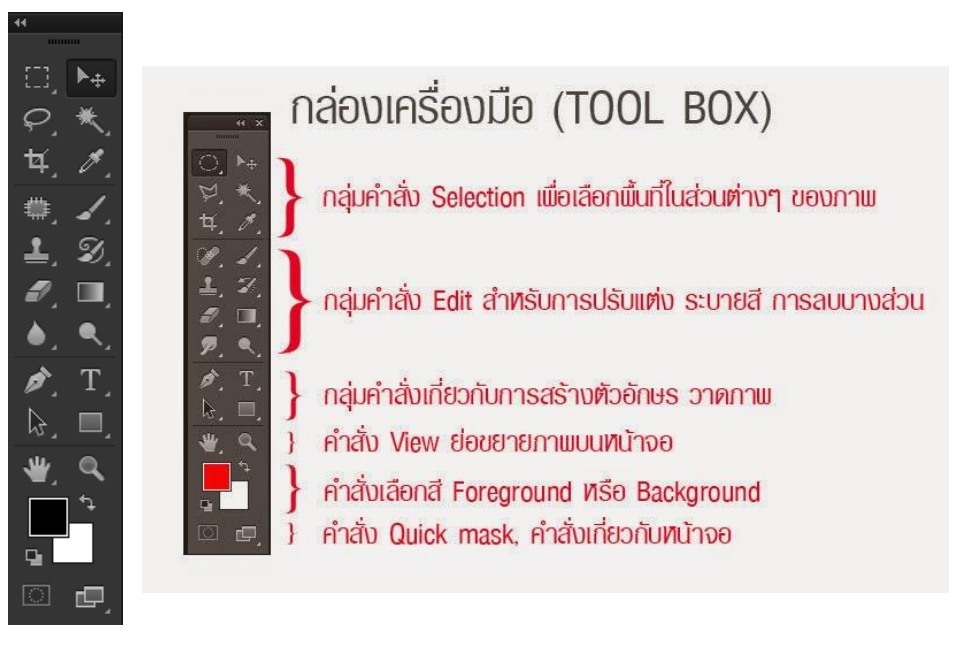

ภาพที่ 2.3 เครื่องมือพื้นฐานของโปรแกรม Tools

#### **2.5.3 ความหมายและความสำคัญของเลเยอร์**

เลเยอร์ Layer ชิ้นงานย่อย หรือเรียกให้เข้าใจง่ายคือ ชั้นของชิ้นงานใหญ่ เป็นหลักการทำงานของ โปรแกรม Photoshop นั่นคือการนำชั้นต่างๆ มาผสมกันเพื่อปรับแต่งให้เกิดความสวยงามมากขึ้น

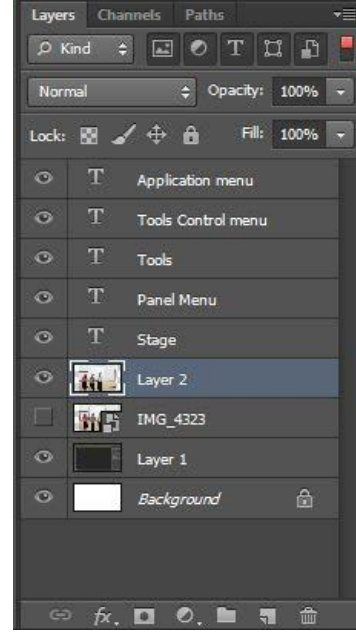

ภาพที่ 2.4 การทำงานของเลเยอร์ Layer

## **2.5.4 การทำงานของเลเยอร์ Layer**

-แสดงหรือซ่อน (Show or Hide Layer) การคลิกที่รูปดวงตาแต่ละครั้ง จะเป็นการเปิดเพื่อแสดง หรือ ปิดเพื่อซ่อนสีิงที่อยู่ในเลเยอร์ เช่น ถ้าเราไม่ต้องการให้แสดงภาพของเลเยอร์ใด ก็ทำการปิด หรือซ่อนไป คัดลอก และ ทำซ้ำเลเยอร์ (Copy and Duplicate Layer) แบ่งเป็นการคัดลอเเลเยอร์จากชิ้นงานหนึ่งไปยัง อีกชิ้นงานหนึ่ง ทำได้หลายวิธี

- คลิกเลเยอร์ที่ต้องการทำการคัดลอก ใช้โปรแกรมเมนู Edit เลือก Copy หรือกดปุ่ม Ctrl C คลิก Tab ของ ชิ้นงานที่เราต้องการจะให้เลเยอร์นั้นมาวางไว้แล้วคลิก Edit เลือก Paste หรือกดปุ่ม Ctrl V - คลิกเลเยอร์ที่ต้องการทำการคัดลอก คลิกขวาที่เม้าส์ เลือก Duplicate Layer จะได้หน้าต่างตามภาพ ด้านล่าง ใส่ชื่อในช่อง Destination ให้เป็นชื่อชิ้นงานที่เราต้องการนำเลเยอร์นี้ ไป ไว้ -คลิกเลเยอร์ที่ต้องการทำการคัดลอกค้างไว้ แล้วลากไปยังอีก Tab ของอีกชิ้นหนึ่งโดยตรง

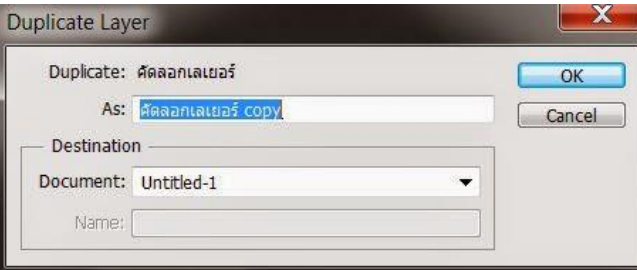

ภาพที่ 2.5 การคัดลอกเลเยอร์

## **2.5.5 การคัดลอกเลเยอร์ในชิ้นงานเดียวกัน**

คลิกที่เลเยอร์ ใช้โปรแกรมเมนู Layer เลือก Duplicate Layer จะมีหน้าต่างเหมือนภาพที่ด้านบน เช่นกัน แต่ช่อง Destination ไม่ต้องกำหนดชื่อชิ้นงานอื่น

คลิกที่เลเยอร์ ใช้โปรแกรมเมนู Layer เลือก New เลือก Layer via Copy (คีย์ลัด Ctrl + J)

คลิกที่เลเยอร์นั้น และกดคีย์ Alt พร้อมกับลากเลเยอร์ไปยังตำแหน่งใน Panel ที่ต้องการวาง ปล่อยเม้าส์

## **2.5.6 ย้ายตำแหน่งเลเยอร์ (Move Layer)**

ขั้นตอนการทำคล้ายกับการคัดลอก เพียงเปลี่ยนคำสั่งจาก Edit - Copy เป็น Edit Cut หรือ Ctrl X ใน กรณีที่ย้ายคนละชิ้นงาน แต่ถ้าชิ้นงานเดียวกันเพียงคลิกที่เลเยอร์ และทำการเลื่อนไปยังตำแหน่งบน Panel ที่ ต้องการเท่านัน

## **2.5.7 เพิ่มเลเยอร์ (Add Layer)**

เพียงแค่คลิกไอคอน Create a new Layer ซึ่งอยู่ด้านล่างของ Layer Panel ติดกับรูปถัง ก็จะได้เลเยอร์ เพิ่มแล้ว หรือถ้าต้องการใช้คำสั่งจากเมนูโปรแกรม เลือก Layer เลือก New เลือก Layer ตั้งชื่อ และ Enter ก็ ได้เหมือนกัน

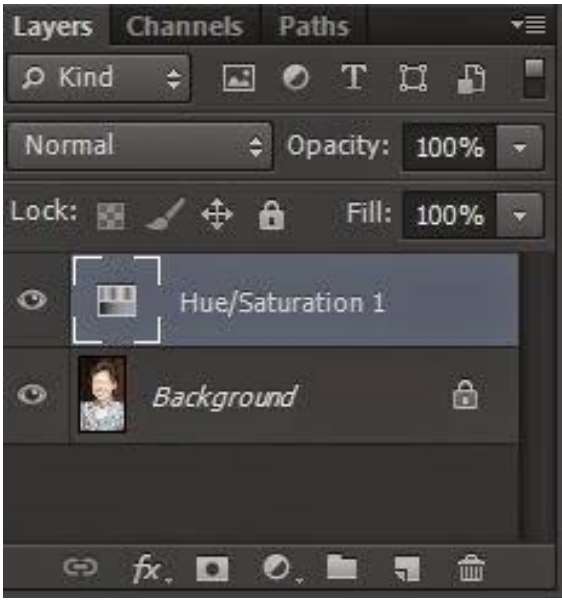

ภาพที่ 2.6 เพิ่มเลเยอร์ (Add Layer)

## **2.5.8 ลบเลเยอร์ (Delete Layer)**

วิธีลบเลเยอร์ทำโดย คลิกที่เลเยอร์ที่ต้องการลบ กดปุ่ม Backspace หรือใช้โปรแกรมเมนู Layer เลือก Delete เลือก Layer หรือโดยการคลิกที่เลเยอร์แล้วลากมาที่รูปถัง

การล็อค และ ปลดล็อค เลเยอร์ (Lock and Unlock Layer) การล็อคเลเยอร์ ทำได้โดย คลิกที่เล เยอร์ที่ต้องการล็อค แล้วคลิกที่รูปกุญแจ ส่วนการปลดล็อคก็เพียงทำซ้ำขั้นตอนเดียวกัน

#### **2.5.9 การปลดล็อคเลเยอร์** Background

วิธีปลดล็อคทำได้โดย ดับเบิ้ลคลิกที่เลเยอร์ จะมีหน้าต่างดังภาพขึ้นมา จะตั้งชื่อเลเยอร์ใหม่หรือไม่ก็ได้ เลเยอร์นั้นก็จะปลดล็อคเป็นเลเยอร์ธรรมดา

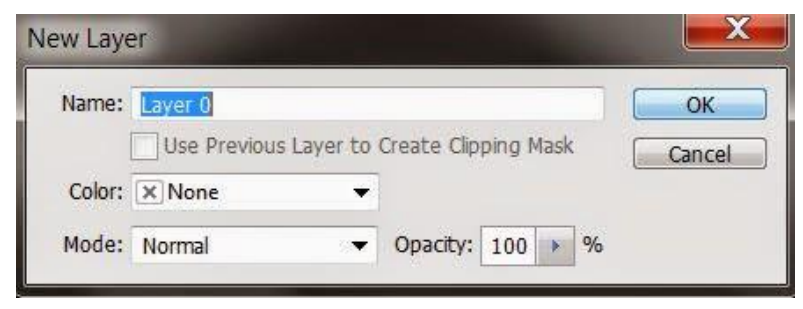

ภาพที่ 2.7 การปลดล็อคเลเยอร์ Background

## **2.5.10 ตั้งชื่อเลเยอร์ (Name Layer)**

วิธีตั้งชื่อให้กับเลเยอร์ ทำโดยดับเบิ้ลคลิกที่ชื่อบนเลเยอร์นั้น และพิมพ์ชื่อ เสร็จแล้ว Enter สำหรับ Photoshop CS6 เมื่อพิมพ์ชื่อเลเยอร์หนึ่งเสร็จแล้ว สามารถกด Tab เพื่อเลื่อนไปยังเลเยอร์อื่นเพื่อทำการ พิมพ์ชื่อได้เลย ไม่ต้องมาทำซ้ำขั้นตอนเดิม ทำให้ประหยัดเวลาได้มาก

## **2.5.11 คลิปปิ้งเลเยอร์ (Clipping Layer)**

หมายถึงการทำให้เลเยอร์หนึ่งมีผลกับอีกเลเยอร์หนึ่งเท่านั้น ไม่ไปกระทบเลเยอร์อื่นซึ่งอยู่ถัดลงไป อ่านแล้วคงจะ งง ลองดูภาพด้านล่างนะครับ จากภาพจะเห็นเลเยอร์ Wood Gain ซึ่งเป็นลายไม้ ผมต้องการ ให้ลายไม้นี้มีผลกับกรอบภาพซึ่งเป็นเลเยอร์ Frame ที่อยู่ถัดลงไปด้านล่างเท่านั้น ผมจึงใช้การ Clipping ซึ่งจะ เห็นลูกศรอยู่ที่ด้านหน้านของเลเยอร์ Wood Gain การทำเช่นนี้ จะทำให้ได้กรอบภาพที่มีลายไม้สวยงามขึ้นมา แทนกรอบสีแดงเหลือง ในเลเยอร์ Frame

การทำ Clipping โดยการใช้คีย์ลัด ให้กดปุ่ม Alt แล้ววางเม้าส์ไว้ระหว่างทั้งสองเลเยอร์ จากนั้นคลิก หรือถ้าจะใช้คำสั่งโปรแกรมเมนู Layer เลือก Create Clipping Mask (คีย์ลัด Alt + Ctrl + G) ถ้าต้องการ ยกเลิกก็เพียงแค่ทำซ้ำวิธีเดิม โปรแกรมเมนู Layer เลือก Release Clipping Mask หรือ กดปุ่ม Alt แล้วคลิก

เม้าส์ที่เดิมอีกครั้ง

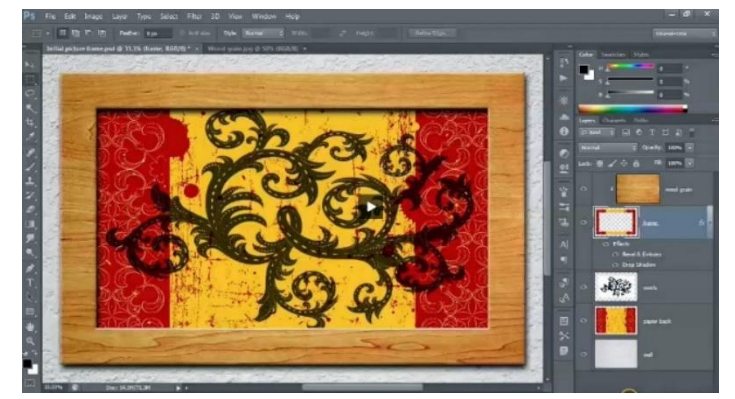

ภาพที่ 2.8 การทำคลิปปิ้งเลเยอร์ (Clipping Layer)

## **2.5.12 การเปิดพื้นที่การใช้งาน การนำภาพเข้าใช้งาน และการบันทึกงาน** การเปิดพื้นที่การใช้งานใหม่

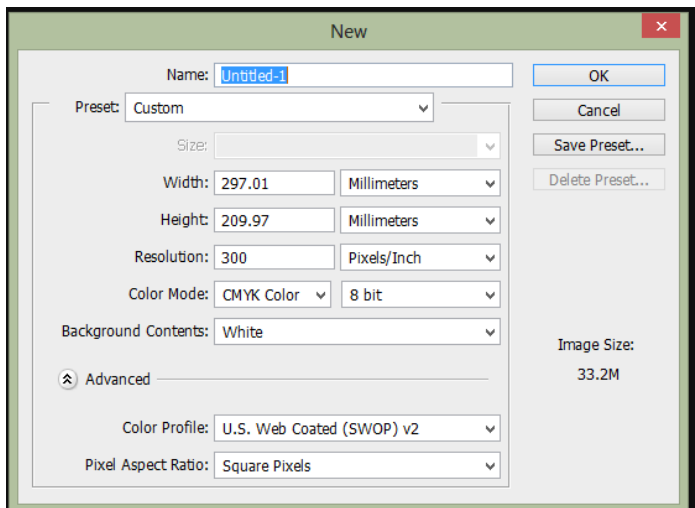

1. ไปที่ Application menu เลือก File > New จะปรากฎหน้าต่างดังรูปด่านล่าง

ภาพที่ 2.9 การเปิดพื้นที่การใช้งานใหม่

2. จากรูปมีการกำหนดค่าต่างๆมากมาย

-ช่อง Name คือการกำหนดชื่อของชิ้นงาน

-ช่อง Preset คือ ชนิดของงานต่างๆ ที่กำหนดไว้ให้แล้ว มีให้เลือกมากมาย เช่น Web , Photo ,U.S.paper , international paper

-ช่อง size จะสัมพันธ์กับช่อง Preset คือ ขนาดของงานแต่ละชนิด เช่น ค่า Preset เป็น International paper ช่อง Size ก็จะมีตัวเลือก คือ A4 , A3 , A2 ,A1 และอื่นๆ

-ช่อง width คือขนาดความกว้างของชิ้นงาน หากต้องการกำหนดเอง มีหน่วนให้เลือก 7 ชนิด

-ช่อง Hight คือขนาดความสูงของชิ้นงาน

-ช่อง Resolution คือ ความละเอียดของงาน มีหน่วยเป็น Pixelต่อนิ้ว และ Pixel ต่อเซนติเมตร

-ช่อง Color mode คือชนิดของพื้นที่สีในการทำงาน มีให้เลือกหลากหลาย เช่น RGB , CMYK และมีค่า ความละเอียดให้เลือกเป็น bit

-ช่อง Background Contents คือเลือกชนิดของ พื้นหลังงาน มี 3 แบบ คือ แบบขาว แบบสี และแบบ โปร่งใส เมื่อทำการกำหนดขนาดของงานเสร็จเรียบร้อยแล้ว ให้คลิปปุ่ม OK เพื่อทำการเปิดพื้นที่การทำงานดัง ตัวอย่างภาพ เปิดพื้นที่งานขนาด A4 พื้นหลัง สีขาว

#### **2.5.13 การนำภาพเข้าใช้งาน**

 หากเรามีภาพที่ต้องการเปิดเข้าใช้งานในโปรแกรม ในทำการ ตามขั้นตอนต่อไปนี้ ไปที่ File > open เลือก Floder ที่มีรูปที่เราต้องการ เลือกรูปนั้นแล้วกด Open

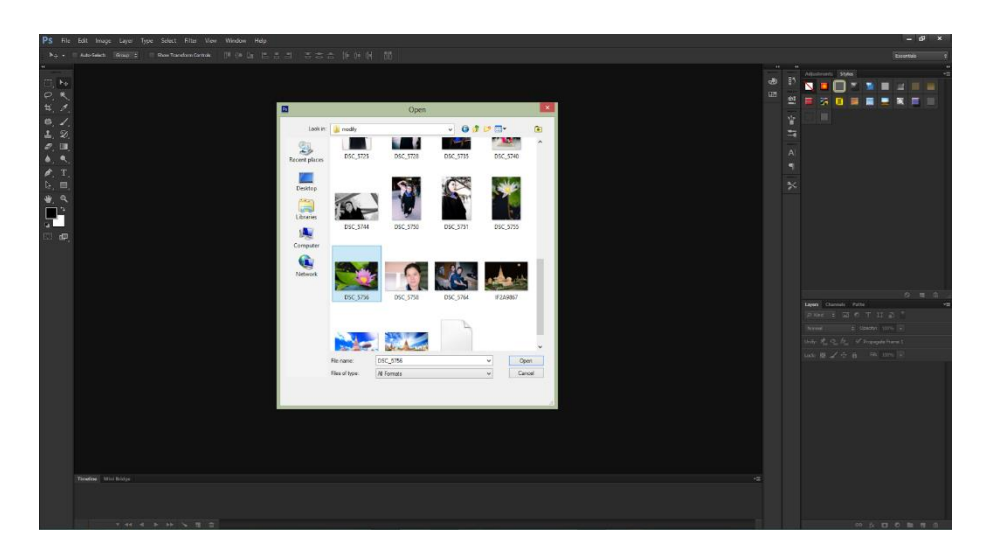

ภาพที่ 2.10 การนำภาพเข้าใช้งาน

จะได้รูปมาปรากฎอยู่ที่ Stage หรือพื้นที่การทำงานดังรูป ตามตัวอย่างด้านล่าง ใช้รูปดอกบัว

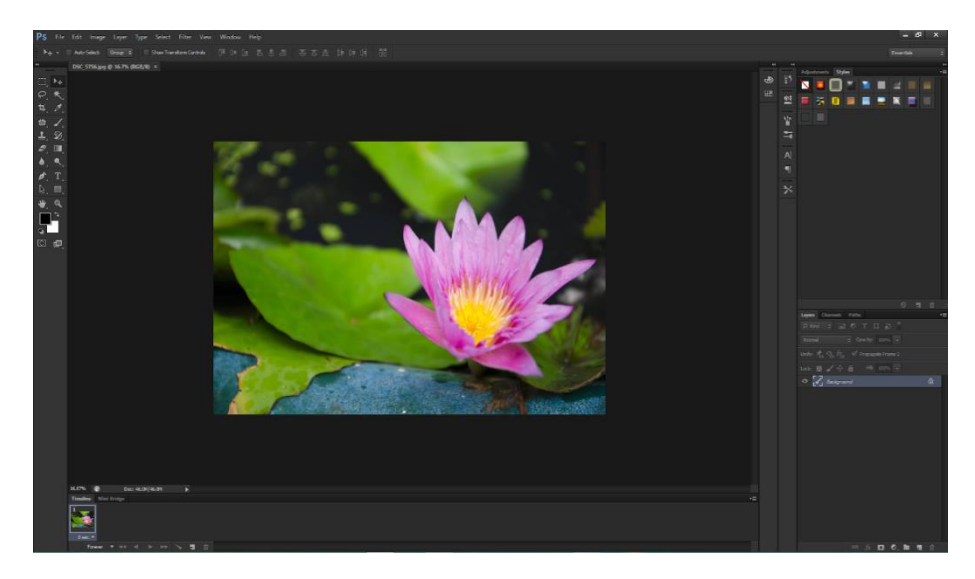

ภาพที่ 2.11 การนำภาพเข้าใช้งาน

## **2.5.14 การบันทึกงาน**

 สมมุติว่า เราได้แต่งรูป พระทราย ดังตัวอย่างภาพด้านล่าง เสร็จเรียบร้อยแล้ว เราต้องการบันทึกการ ทำงาน ทำตามขั้นตอนดังต่อไปนี้

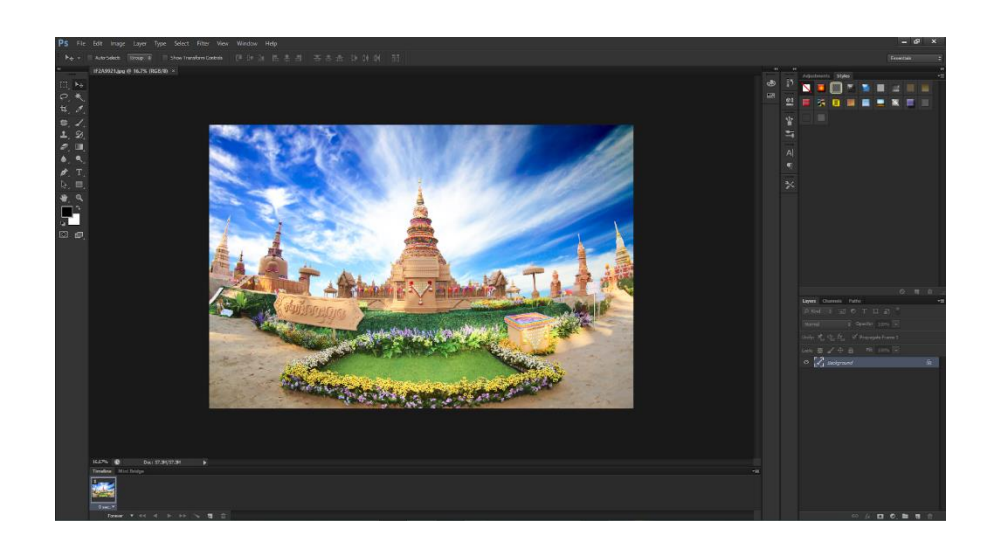

ภาพที่ 2.12 การบันทึกงาน

- 1. ไปที่ File > Save as จะปรากฎหน้าต่างดังรูปด้านล่าง
- -ช่อง File name คือให้เราตั้งชื่องาน

-ช่อง Format คือ การบันทึกไฟล์งานประเภทต่างๆ เช่น PSD , JPEG , TIFF และอื่นๆ

-เมื่อเลือกเสร็จเรียบร้อยแล้ว กด Save ก็จะทำการบันทึกสำเร็จ

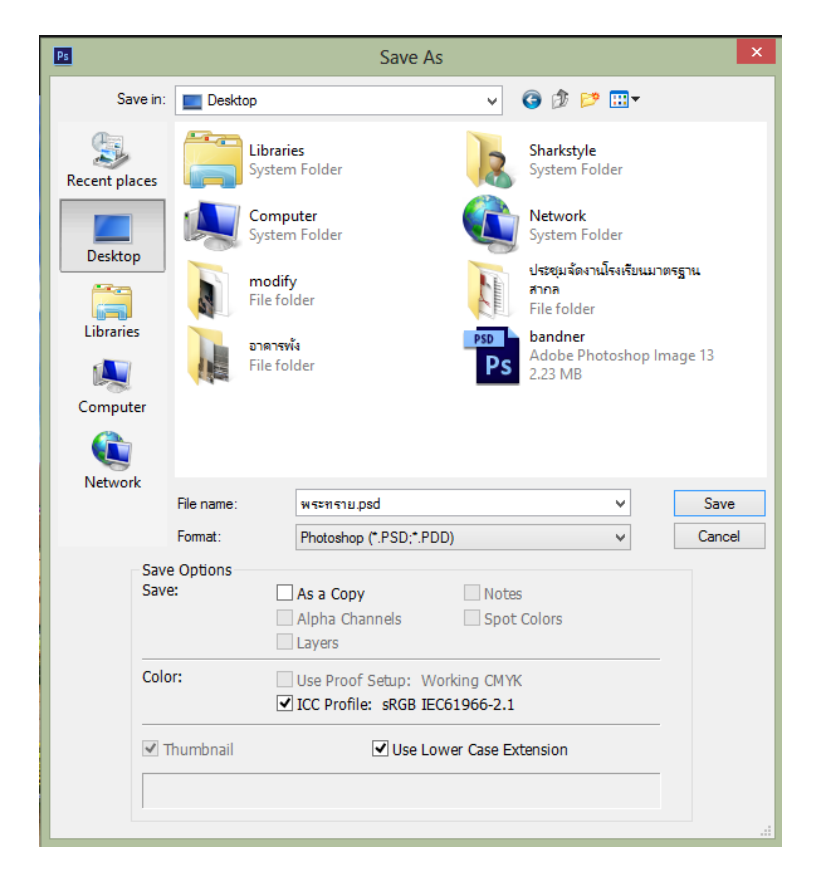

ภาพที่ 2.13 การบันทึกงาน

#### **2.6 การใช้โปรแกรม Illustrator CC**

![](_page_26_Picture_1.jpeg)

รูปที่ 2.14 ภาพโปรแกรม Adobe Illustrator CC

Adobe Illustrator เป็นโปรแกรมที่ใช้กันอย่างแพร่หลายในการออกแบบกราฟิกโดยที่โปรแกรม มักจะนำไปใช้สำหรับการวาดภาพ หรือการออกแบบสัญลักษณ์เนื่องจากเป็นโปรมแกรมที่ทำงานด้วยระบบ Vector ซึ่งเป็นการสร้างภาพกราฟิกจากการคำนวณของโปรแกรม โดยไม่จำเป็นต้องกำหนดความละเอียดของ ภาพทำ ให้รูปภาพที่วาดจากโปรแกรมนี้มีความคมชัดสวยงามและยังสามารถปรับเปลี่ยนขนาดได้หลายครั้ง โดยที่คุณภาพของภาพยังคงเดิม

จุดเด่นของโปรแกรม Illustrator ภาพที่ได้จากการ วาดภาพ โดยใช้ โปรแกรม Illustrator จะมี ลักษณะเป็นภาพกราฟิกประเภทเวคเตอร์ซึ่งจะมีความคมชัดอย่างมากเนื่องจากลายเส้นของภาพประเภท เวคเตอร์จะไม่แตกเหมือนกับภาพบิทแมพ โดยไฟล์ภาพที่ได้จากโปรแกรม Illustrator จะได้ภาพที่มีความ คมชัด ไฟล์ที่ได้จะมีนามสกุลเป็น .ai, .pdf, .eps ที่สามารถนา ไปใช้กับโปรแกรมที่มีความสามารถในการ ออกแบบกราฟิกอื่นๆ ได้อีกด้วยไม่ว่า จะเป็นโปรแกรม Photoshop, Flash,

InDesign ฯลฯภาพบนคอมพิวเตอร์นั้น มีวิธีการประมวลผล 2 แบบแตกต่างกันดังนี้การประมวลแบบเวกเตอร์ (vector) เป็นการประมวลผลแบบอาศัยการคำนวณทางคณิตศาสตร์ โดยมีสีและตำแหน่งของสีที่แน่นอน ฉะนั้นไม่ว่าเราจะเคลื่อนย้าย ย่อ หรือ ขยาย ภาพก็จะไม่เสียรูปทรงทางเรขาคณิตโปรแกรม illustrator เป็น โปรแกรมที่ประมวลผลภาพแบบเวกเตอร์การประมวลผลแบบบิตแมพ(Bitmap) เป็นการประมาลผลแบบ อาศัยค่าสีในแต่ละพิกเซล โคยแต่ละพิกเซลจะมีการเก็บค่าสีที่เจาะจงในแต่ละตำแหน่ง ซึ่งเหมาะกับภาพที่มี ลักษณะแบบภาพถ่าย โปรแกรมที่ประมวลผลภาพแบบบิตแมพ ได้แก่ Photoshop , Paint เป็นต้น

## โปรแกรม ทำอะไรได้บ้าง

โปรแกรม Illustrators ให้เราสามารถสร้างภาพโดยเริ่มจากหน้ากระดายเปล่า เหมือนจิตรกรที่เขียน ภาพลงบนผืนผ้า โดยใน Illustrator จะมีทั้งปากกา พู่กัน ดินสอ และอุปกรณ์การวาคภาพอื่นๆซึ่งเราสามารถ นำมาใช้สร้างงานได้หลากหลายรูปแบบ เช่น งานสื่อสิ่งพิมพ์ โบชัวร์ นามบัตรหนังสือ งานออกแบบทางกราฟิก โลโก้ งานค้านการ์ตูน งานค้านเก็บไซต์

![](_page_27_Picture_1.jpeg)

หน้าจอโปรแกรม จะประกอบด้วยส่วนต่างๆ ซึ่งมีหนา้ที่การใช้งานแตกต่างกันออกไปดังนี้

![](_page_27_Figure_3.jpeg)

#### **2.6.1 แถบเมนูคำสั่ง (Menu bar)**

![](_page_27_Picture_5.jpeg)

ภาพที่ 2.16 แถบเมนูคำสั่ง (Menu bar)

แถบเมนูคำสั่ง (Menu bar) เป็นเมนูคำสั่งหลักของโปรแกรม Illustrator แบ่งออกเป็นหมวดหมู่ต่างๆ ดังนี้

-File: เป็นหมวดของคำสั่งที่จัดการเกี่ยวกับไฟล์และโปรแกรมทั้งหมด ไม่ว่าจะเป็นการ เปิด-ปิดไฟล์ การ บันทึกไฟล์ การนำภาพเข้ามาใช้ (Place) ตลอดจนการออกจากโปรแกรม (Exit)

-Edit: เป็นหมวดของคำสั่งที่จัดการแก้ไข เช่น Undo Cut Copy Paste Select รวมทั้งการกำหนดคุณสมบัติ ต่างๆ ที่มีผลต่อการปรับแต่งภาพด้วย เช่นการสร้างรูปแบบ (Define Pattern) การกำหนดค่าสี (Color Setting) เป็นต้น

-Type: เป็นหมวดของคำสั่งที่ใช้จัดการตัวหนังสือ เช่น Fonts Paragraph เป็นต้น

-Select: เป็นหมวดของคำสั่งที่ใช้ในการเลือกวัตถุ สามารถเลือกด้วยคุณสมบัติได้ เช่น เลือกวัตถุที่มี Fill และ Stroke แบบเดียวกันวัตถุที่อยู่บน Layer เดียวกัน เป็นต้น

-Filter: เป็นหมวดของคำสั่งที่ใช้สร้างเทคนิคพิเศษให้กับภาพ โดยจะมีผลต่อรูปร่างของ Path

-Effect: เป็นหมวดของคำสั่งที่ใช้สร้างเทคนิคพิเศษให้กับภาพคล้าย Filter แต่จะไม่มีผลกับรูปร่างของ -PathView: เป็นหมวดของคำสั่งเกี่ยวกับการมองทุกสิ่งในงาน เช่น Zoom Show/Hide Ruler Bounding Box Outline Mode/Preview Mode เป็นต้น

-Window: เป็นหมวดของคำสั่งเกี่ยวกับการเปิด-ปิดหน้าต่างเครื่องมือต่างๆ เช่น Palette Tool Box เป็นต้น -Help: เป็นหมวดที่รวบรวมวิธีการใช้งานและคำแนะนำเพื่อช่วยเหลือผู้ใช้โปรแกรม

## **2.6.2 กล่องเครื่องมือ (Toolbox)**

![](_page_28_Figure_5.jpeg)

ภาพที่ 2.17 กล่องเครื่องมือ (Toolbox)

## **2.6.3 คอนโทรลพาเนล (Control Panel)**

![](_page_28_Picture_8.jpeg)

ภาพที่ 2.18 คอนโทรลพาเนล (Control Panel)

เป็นแถบตัวเลือกสำหรับกำหนดค่าต่างๆ ของวัตถุ เพื่ออำนวยความสะดวกแก่ผู้ใช้ให้สามารถกำหนดค่าสี ขนาด ตำแหน่งและคุณสมบัติต่างๆ ของวัตถุที่เลือกได้ง่ายขึ้น

## **2.6.4 พี้นที่การทำงาน (Artboard)**

เป็นบริเวณที่เราใช้วางวัตถุเพื่อสร้างชิ้นงาน ส่วนพื้นที่นอกเหนือจากนั้น (Scratch area) เป็นบริเวณ ที่เราวางวัตถุแต่ไม่ต้องการให้แสดงในชิ้นงานใช้เพื่อพักวัตถุ หรือเผื่อไว้ใช้ในภายหลัง

![](_page_29_Picture_2.jpeg)

![](_page_29_Figure_3.jpeg)

## **2.6.5 พาเนลควบคุมการทำงาน (Panel)**

เป็นหน้าต่างย่อยที่รวบรวมคุณสมบัติการทำงานของเครื่องมือต่างๆ ให้เราเลือกปรับแต่งการใช้งานได้ ง่ายๆ ไม่ต้องเปิดหาแถบคำสั่งซึ่งพาเนลจะถูกจัดเก็บไว้ในกรอบจัดเก็บพาเนลด้านขวาของหน้าจอ

![](_page_29_Picture_6.jpeg)

## **บทที่ 3 รายละเอียดการปฏิบัติงาน**

การปฏิบัติงานสหกิจศึกษา ณ บริษัท บริษัท เค.วี.เทเลคอม จํากัด ระหว่างวันที่ 30 พฤศจิกายน พ.ศ. 2563 ถึงวันที่ 19 มีนาคม พ. ศ. 2564 มีรายละเอียด ดังนี้

# **3.1 ชื่อและที่ตั้งของสถานประกอบการ**

3.1.1 ชื่อสถานประกอบการ

บริษัท เค.วี.เทเลคอม จํากัด

K.V.TELECOM CO., LTD.

## 3.1.2 ที่ตั้งสถานประกอบการ

553/13 ถ.มิตรภาพ ต.ในเมือง อ.เมือง จ.นครราชสีมา รหัสไปรษณีย์ 30000

![](_page_30_Picture_8.jpeg)

ภาพที่ 3.1 ที่ตั้งสถานประกอบการ

## **3.2 ลักษณะการประกอบการผลิตภัณฑ์การให้บริการหลักขององค์กร**

บริษัท เค.วี.เทเลคอม จํากัด ก่อตั้งโดย คุณธนกฤติ ขจรโกวิทย์ เมื่อวันที่ 19 มกราคม พ.ศ 2543 เป็นบริษัทที่ทำธุรกิจขายสินค้าของแบรนด์ xiaomi เครื่องใช้ไฟฟ้าภายในบ้าน โทรศัพท์มือ อุปกรณ์สื่อสารอิ เล็กโทรนิกส์ต่างๆ อุปกรณ์เอกประสงค์ต่างๆ ก่อนที่จะมีการเพิ่มช่องทางการขายสินค้าในช่องทางออนไลน์ บริษัทประกอบธุรกิจ ขายปลีก-ส่งสินค้าให้กับลูกค้าตามพื้นที่ต่างๆโดยมีรถขนส่งของทางบริษัททำการจัดส่ง สินค้าให้กับลูกค้าตามร้านค้าต่างๆหรือบางกรณีก็จะมีลูกค้าเข้ามารับสินค้าด้วยตนเอง

ต่อมาจึงมองเห็นความสำคัญของการทำการตลาดในรูปแบบออนไลน์ เพราะปัจจุบันการทำการตลาด รูปแบบของ Social Network สามารถทำให้เข้าถึงผู้คนได้หลากหลาย Social Network ก็คือ สังคมออนไลน์ เช่น Line, Facebook, WebSite, เว็บขายสินค้า Shopee Lazada และอื่นๆ โดยทั่วๆไปแล้ว การทำโฆษณา ลักษณะนี้นิยมใช้ในการสร้างช่องทางในการขายสินค้า เพราะอิทธิพลของ Social Network จะทำให้เกิดการ บอกกันปากต่อปาก เราเรียกว่า Viral Marketing หรือ การตลาดที่แพร่หลายเหมือนไวรัส ซึ่งจะทำให้มีคนรู้จัก หรือพบเห็นบริการของเราได้หลายๆ ครั้ง

## **3.3 ขั้นตอนในการปฏิบัติงาน**

- 1. ศึกษาการทำงานของการออกแบบสื่อโฆษณาสินค้าในใช้ในการลง Social Network ในรูปแบบต่างๆ และจากพี่พนักงาน
- 2. เก็บรวมรวมข้อมูลเนื้อหาที่ใช้ในงานโฆษณาและกิจกรรมออนไลน์
- 3. วางแผนการออกแบบชิ้นงานเพื่อให้ชิ้นงานเสร็จตามเป้าหมาย
- 4. ลงมือปฎิบัติตามคำสั่งงานที่ได้รับหมอบหมาย
- 5. ติดตามผลการทำงาน แก้ไขเมื่อเกิดข้อผิดพลาด

## **3.4 อุปกรณเครื่องมือและโปรแกรมที่ใช**

3.1.1 อุปกรณ์ดานฮารดแวร

เครื่องคอมพิวเตอร์1 เครื่อง

3.1.2 อุปกรณ์ด้านซอฟแวร

โปรแกรม Adobe Illustrator CC

โปรแกรม Adobe Photoshop CS6

## **3.5 ลักษณะงานที่ได้รับมอบหมาย**

ตำแหน่ง Graphic Desig

ได้รับมอบหมายงานจากพนักงานที่ปรึกษาออกแบบงานกราฟิก พัฒนา Content เพื่อส่งเสริม ภาพลักษณ์และให้เป็นไปตามกลยุทธ์ ของแบรนด์ผ่านช่องทางออนไลน์ต่างๆ จัดทำจัดเตรียมเนื้อหาและ ออกแบบชิ้นงาน ที่ใช้ในงานโฆษณาและกิจกรรมออนไลน์ เพื่อโฆษณาสินค้าของบริษัท

## **3.6 พนักงานที่ปรึกษา และตำแหน่งของพนักงานที่ปรึกษา**

นางสาวสุกัญญ รอดชีวา

ตำแหน่ง Graphic Design

## **3.7 ระยะเวลาในการปฏิบัติงาน**

วันที่ 30 พฤศจิกายน พ.ศ. 2563 ถึงวันที่ 19 มีนาคม พ. ศ. 2564

#### **3.8 วันในการปฏิบัติงาน**

วันจันทร์ – วันเสาร์

#### **3.9 เวลาในการปฏิบัติงาน**

08:30 – 17:30 น.

## **3.10 ขั้นตอนการลงมือปฎิบัติตามคำสั่งงานที่ได้รับหมอบหมาย**

## **1.ขั้นตอนการออกแบบโปสเตอร์ร้องเท้า Xiaomi**

1. ไดรับมอบหมายงานจากพนักงานที่ปรึกษา ใหออกแบบโปสเตอร์ร้องเท้า Xiaomi เพื่อใช สําหรับใหขอมูลแกลูกคา

2. คนควาหาขอมูลรูปภาพรองเท้าเพื่อประกอบการผลิตสื่อโดยการหาขอมูลตางๆ จากทางอินเทอร เน็ต และสอบถามพนักงานที่ปรึกษาเกี่ยวกับขอมูลร้องเท้า Xiaomi

3. การออกแบบโปสเตอร์โดยใชโปรแกรม Adobe Illstrator ซึ่งมีขั้นตอนดังนี้

![](_page_32_Picture_10.jpeg)

ภาพที่ 3.2 การสืบค้นข้อมูลรองเท้าจากอินเทอร์เน็ต

![](_page_33_Picture_0.jpeg)

ภาพที่ 3.3 การออกแบบโครงร่างโปสเตอร์

## **2. ขั้นตอนการออกแบบโปสเตอร์ นาฬิกา Xiaomi Mi Watch Fit**

1. ไดรับมอบหมายงานจากพนักงานที่ปรึกษา ใหออกแบบโปสเตอร์นาฬิกาXiaomi Mi Watch Fit เพื่อใชสําหรับใหขอมูลแกลูกคา

2. คนควาหาขอมูลรูปภาพเพื่อประกอบการผลิตสื่อโดยการหาขอมูลตางๆ จากทางอินเทอรเน็ต และ สอบถามพนักงานที่ปรึกษาเกี่ยวกับขอมูล นาฬิกาXiaomi Mi Watch Fit

![](_page_33_Picture_5.jpeg)

![](_page_33_Picture_6.jpeg)

## ภาพที่ 3.4 การสืบค้นข้อมูลจากอินเทอร์เน็ต

![](_page_34_Figure_1.jpeg)

ภาพที่ 3.5 การออกแบบโครงร่างโปสเตอร์นาฬิกา Xiaomi Mi Watch Fit

## **3. ขั้นตอนการออกแบบโปสเตอร์สินค้า งานมหกรรมเคลียร์สินค้า**

1. ไดรับมอบหมายงานจากพนักงานที่ปรึกษา ใหออกแบบโปสเตอร์งานมหกรรมเคลียร์สินค้า เพื่อใช สําหรับใหขอมูลแกลูกคา

2. คนควาหาขอมูลรูปภาพเพื่อประกอบการผลิตสื่อโดยการหาขอมูลตางๆ จากทางอินเทอรเน็ต และ สอบถามพนักงานที่ปรึกษาเกี่ยวกับขอมูล งานมหกรรมเคลียร์สินค้า

3. การออกแบบโปสเตอร์ โดยใชโปรแกรม Adobe Illstrator ซึ่งมีขั้นตอนดังนี้

![](_page_34_Picture_7.jpeg)

ภาพที่ 3.6 การใช้ข้อมูลรูปภาพจากพนักงานที่ปรึกษา

![](_page_35_Figure_0.jpeg)

ภาพที่ 3.7 การออกแบบโครงร่างโปสเตอร์

## **4.ขั้นตอนการออกแบบโปสเตอร์ ป้ายประกาศวันหยุดเทศกาลปีใหม่**

1. ไดรับมอบหมายงานจากพนักงานที่ปรึกษา ใหออกแบบโปสเตอร์ ป้ายประกาศวันหยุดเทศกาลปีใหม่ เพื่อใชประชาสัมพันธ์ใหกับลูกคา และพนักงานขอบริษัท

- 2. สอบถามพนักงานที่ปรึกษาเกี่ยวกับรายละเอียดที่ใส่เข้าไปในโปสเตอร์
- 3. การออกแบบโปสเตอร์ โดยใชโปรแกรม Adobe Illustrator ซึ่งมีขั้นตอนดังนี้

![](_page_36_Picture_0.jpeg)

![](_page_36_Figure_1.jpeg)

## **5.ขั้นตอนการออกแบบภาพแบนเนอร์ สินค้า Xiaomi**

1. ไดรับมอบหมายงานจากพนักงานที่ปรึกษา ใหออกแบบภาพแบนเนอร์สินค้า Xiaomi เพื่อใช ประชาสัมพันธ์ร้านค้าในระบบ LAZADA

2. คนควาหาขอมูลรูปภาพเพื่อประกอบการผลิตสื่อโดยการหาขอมูลตางๆ จากทางอินเทอรเน็ต และ สอบถามพนักงานที่ปรึกษาเกี่ยวกับขอมูล

3. การออกแบบโปสเตอร์ โดยใชโปรแกรม Adobe Illustrator ซึ่งมีขั้นตอนดังนี้

![](_page_37_Picture_0.jpeg)

ภาพที่ 3.9 การสืบค้นข้อมูลจากอินเทอร์เน็ต

![](_page_37_Figure_2.jpeg)

ภาพที่ 3.10 การออกแบบโครงร่างแบนเนอร์

## **6.ขั้นตอนการออกแบบ ภาพสินค้าXiaomi ลงขายในระบบ LAZADA**

1 ไดรับมอบหมายงานจากพนักงานที่ปรึกษา ใหออกแบบภาพสินค้าXiaomi ลงขายในระบบ LAZADA และเพื่อใชสําหรับใหขอมูลแกลูกคาที่เข้ามาเลือกดูสินค้า

2 คนควาหาขอมูลรูปภาพเพื่อประกอบการผลิตสื่อโดยการหาขอมูลตางๆ จากทางอินเทอรเน็ต และ สอบถามพนักงานที่ปรึกษาเกี่ยวกับขอมูล

|                 | ตำลับที่       | CODE        | 110011                              | 120101    | <b>Last Price</b> | Flash sale / Discount Code | Last Price / Flash sale | <b>Shratt</b>        | หลังการโดนสาหน่าย |                |                  |                        | ривани       |            |               |            |              |
|-----------------|----------------|-------------|-------------------------------------|-----------|-------------------|----------------------------|-------------------------|----------------------|-------------------|----------------|------------------|------------------------|--------------|------------|---------------|------------|--------------|
|                 | $\mathbf{I}$   | MK-0001     | nicloguishlunl                      | 580.00    | 399.00            | 599.60                     | 5%                      | 999.00               | 26                |                | $\mathfrak{g}_1$ | $\frac{1}{2}$          | $932 - 21$   |            |               |            |              |
|                 | $\overline{2}$ | $MK - 0002$ | into ringantali XisomiYoupin /      | 2,400.00  | 949.00            | 999.80                     | 3%                      | 2,999.00             |                   | 231            |                  |                        |              |            |               |            |              |
|                 | $\mathcal{F}$  | MK-0003     | หน้ากาก Smartmi ไขต์ M/L            | 150.00    | 135.00            | 150.00                     | 10%                     | 199.00               |                   | 761            | M 391            |                        | $\mathbf{L}$ | 370        |               |            |              |
|                 | $\times$       | $MK - 0004$ | ไดร์เบ้าหม พร้อม Function เป็นโอได้ | 2,400.00  |                   |                            |                         | 2,999.00             |                   | $\alpha$       |                  | สินค้ายังอังจัดส่ง     |              |            |               |            |              |
|                 | 5              | MK - 0005   | หม้อนุงข้าวอดน้ำตาอ ขาว/ขนพู ส      | 4,899.00  | 4.654.00          | 4,899.00                   | 5%                      | 6,999.00             |                   | 47             | lim <sub>1</sub> |                        |              | Trusty 47  |               |            | 3499         |
|                 | $\sigma$       | MIC - 0006  | เครื่องกำเนินขนาด 4 กิตร            | 3,190.00  | 3,030.00          | 3,190.00                   | 5%                      | 3,999.00             |                   | 28             |                  |                        |              | สีน่าง 75  |               |            |              |
|                 | $\overline{z}$ | MK-0007     | เครื่องกำจัดชุง                     | 580.00    | 569.00            | 599.00                     | 5%                      | 999.00<br>11,999.00  |                   | 150            |                  | สีขาว 75               |              |            |               |            |              |
| ⊀               |                | MK - 0008   | ขอเกมส์ 34 นิ้ว                     | 10,299.00 | 10,299.00         | 11,999.00                  | 14.17%                  | 9,999.00             |                   | $+0$<br>15     |                  |                        |              |            |               |            |              |
|                 | $\mathbf{9}$   | MK - 0009   | หรื่องด้างจาน                       | 7,899.00  | 7,599.00          | 7,999.00                   | 5%                      | 3,999.00             |                   | 288            |                  |                        |              |            |               |            |              |
| 10              |                | $MK - 0010$ | mionos Hilu Darwoo Gen 3            | 2,330.00  | 2,330.00          | 2,499.00                   | 23.08%                  | 1,999.00             |                   | $\alpha$       |                  |                        |              |            |               |            |              |
|                 | MK-0011        |             | หม้อนุงข้าว 1.6 ลิคร                | 990.00    | 949.00            | 999.00                     | 5%                      |                      |                   | $\mathbf{1}$   |                  |                        |              |            |               |            |              |
|                 | MK-0012        |             | หม้อหู่งข้าว 3 ติดร                 | 1,990.00  | 1,899.00          | 1,999.00                   | 5%                      | 2,999.00<br>2,999.00 |                   | $\circ$        |                  |                        |              |            |               |            |              |
|                 | MK-0013        |             | ห้อดบดั้งพื้น 2                     | 1,699.00  | 1.615.00          | 1,699,60                   | 5%                      |                      |                   | 39             |                  | m <sub>th</sub>        |              | from pr 10 |               | Boas yer f |              |
| 14              | MK-0014        |             | หม้อขาบุลิคลิพท์                    | 1,899.00  | 1,615.00          | 1,699.00                   | 5%                      | 2,999.00             |                   |                |                  |                        |              |            |               |            |              |
| 15X             | MK - 0015      |             | Walking Pad A1                      | 9,999.00  | 9,999.00          | 12,999.00                  | 23.08%                  | 12,999.00            |                   | 44<br>20       |                  | สีขาว<br>10            |              | 541 10     |               |            |              |
| $16 \times$     | $MK - 0016$    |             | Walking Pad AIF Pro                 | 11,499.00 | 11,499.00         | 16,999.00                  | 23.53%                  | 16,999.00            |                   |                |                  |                        |              |            |               |            |              |
|                 | MK-0017        |             | Walking Pad S1                      | 12,999.00 | 12,999.00         | 13,999.00                  | 7.14%                   |                      | 13,999.00         | 10             |                  | คำรัตต่อ 1,000 - 2,000 |              |            |               |            |              |
| $17 - 5$        |                |             | ด้วิ่ง เสี่ยวเพี้ยว AS              | 10,499.00 | 9,999.00          | 12,999.00                  | 23.0896                 |                      | 12,999.00         | $\overline{9}$ |                  |                        |              |            |               |            |              |
| $\times$        | MK-0018        |             |                                     | 13,500.00 |                   |                            |                         |                      | 17,500.00         | 8              |                  |                        |              | ซีดำ       | $\frac{3}{2}$ |            |              |
| $19 \times$     | MK-0019        |             | 024 R1 Pro                          | 16,500.00 | 16,500.00         | 17,500.00                  | 6.06%                   |                      | 24,999.00         | 20             |                  | ลีขาว                  | 15           |            |               |            |              |
| $20*$           | MK-0020        |             | $\frac{1}{2}$ 3 K15                 |           | 17,500.00         | 18,500.00                  | 5.71%                   |                      | 25,999.00         | 43             |                  |                        |              |            |               |            |              |
| $21 +$          | MK-0021        |             | 024 Kingsmith T1                    | 17,500.00 |                   | 4,999.60                   | 396                     |                      | 5,999.00          | 9              |                  |                        |              |            |               |            |              |
| 22              | MK - 0022      |             | ใคร์เป็นนะปรับอุณหภูมิใต้           | 4,999.00  | 4,749.00          |                            | 26,98%                  |                      | 2,999.00          | $39\,$         |                  | สีชาว                  | 8            |            | สีเพียว 31    |            |              |
| 23              | MK-0023        |             | vinau loui lons                     | 2,190.00  | 2,190.00          | 2,999.88                   | 32.62%                  |                      | 51,800.00         | $\circ$        |                  |                        |              |            |               |            |              |
|                 | MK-0024        |             | 30 Inn 11 Winebot                   | 34,900.00 | 34,990.00         | 51,800.00                  |                         |                      | 1,999.00          | 46             |                  |                        |              |            |               |            |              |
| ×               |                |             | <b>ISLIMITY</b> Occooker            | 1,490.00  | 1,490.00          | 1,999.00                   | 25.46%                  |                      |                   | 47             |                  |                        |              |            |               |            |              |
| 25              | MK-0025        |             |                                     | 3,490.00  | 3,490.00          | 3,999.00                   | 12.73%                  |                      | 3,990.00          |                |                  |                        |              |            |               |            |              |
| 26              | MK-0026        |             | Zheami                              | 800.00    | 800.00            | 999.00                     | 19.91%                  |                      | 1,999.00          | $\overline{2}$ |                  |                        |              |            |               |            |              |
| 27              | $MK - 0027$    |             | Mijis หัวก็ยกน้ำ                    |           | 1,490.00          | 1,999.00                   | 25.46%                  |                      | 1,999.00          | 8              |                  |                        |              |            | ain           | $\tau$     | <b>Burfi</b> |
| 28              | MK-0028        |             | Mijia ไดนให่หัวเดือง                | 1,490.00  |                   | 1,999.00                   | 25.46%                  |                      | 1,999.00          | 35             |                  | สีเทา                  | 16           |            |               |            |              |
|                 | MK-0029 /      |             | เกรื่องสปากโา                       | 1,490.00  | 1,490.00          |                            | 6.97%                   |                      | 3,999.00          |                | $\triangleleft$  |                        | $M\lambda P$ |            |               |            |              |
| 29              |                |             | เครื่องทำน้ำแข็ง CONAIR             | 2,980.00  | 2,790.00          | 2,999.00                   |                         |                      | 1,999.00          |                | 56               |                        |              |            |               |            |              |
| ×               | MK - 0030      |             |                                     | 820.00    | 820.00            |                            | 17.91%<br>999.00        |                      |                   |                | $\circ$          |                        |              |            |               |            |              |
| 31              | MK-0031        |             | Sound Bar                           | 3,499.00  | 3,499.00          | 3,999.00                   | 12.50%                  |                      | 3,999.00          |                |                  |                        |              |            |               |            |              |
| $\mathcal{R}$   | MK-0032        |             | Redmi Display 1A 23.8               |           | 17,500.00         | 24,999.00                  | 30%                     |                      | 24,999.00         |                | 10/2             |                        |              |            |               |            |              |
|                 | MK - 0033      |             | Xisomi Scooter Pro ju huidings      | 17,500.00 |                   | 14,999.00                  | 8%                      |                      | 15,990.00         |                | $+$ 9            |                        |              |            |               |            |              |
|                 | MK - 0034      |             | Xiaomi MI TV5 55 117                | 13,800.00 | 13,800.00         |                            |                         |                      | 3,999.00          |                | 100              |                        |              |            |               |            |              |
| 34              |                |             |                                     | 3,599.00  | 3,599.00          |                            | 12,73%<br>3,999.00      |                      |                   |                | 2,222            |                        |              |            |               |            |              |
| 35 <sup>°</sup> | MK-0035        |             | <b>Xiaomi Projector T2 Pro</b>      |           |                   |                            |                         |                      |                   |                |                  |                        |              |            |               |            |              |
|                 |                | 771         |                                     |           |                   |                            |                         |                      |                   |                |                  |                        |              |            |               |            |              |

3. การออกแบบโปสเตอร์ โดยใชโปรแกรม Adobe Illstrator ซึ่งมีขั้นตอนดังนี้

ภาพที่ 3.11 ข้อมูลจากพี่พนักงาน ชื่อรายการสินค้า และราคา

![](_page_38_Figure_3.jpeg)

ภาพที่ 3.12 การออกแบบโครงร่างภาพสินค้า Xiaomi

## **7.ขั้นตอนการออกแบบ โลโก้ Super Phone ร้านขายโทรศัพท์**

1 ไดรับมอบหมายงานจากพนักงานที่ปรึกษา ใหออกแบบภาพโลโก้ขายโทรศัพท์เพื่อใชเป็นเอกลักษณ์ ประจำร้าน

2 คนควาหาขอมูลรูปภาพเพื่อประกอบการผลิตสื่อโดยการหาขอมูลตางๆ จากทางอินเทอรเน็ต และ สอบถามพนักงานที่ปรึกษาเกี่ยวกับขอมูล

3. การออกแบบโปสเตอร์ โดยใชโปรแกรม Adobe Illustrator ซึ่งมีขั้นตอนดังนี้

![](_page_39_Picture_4.jpeg)

ภาพที่ 3.13 การออกแบบโครงร่างโลโก้ Super Phone

## **8. ขั้นตอนการออกแบบภาพ Rich Menu LINE Official Account**

1 ไดรับมอบหมายงานจากพนักงานที่ปรึกษา ใหออกแบบภาพ Rich Menu LINE เพื่อใชสำหรับใหขอมูล แกลูกคาที่เข้ามาเลือกดูสินค้า

2 คนควาหาขอมูลรูปภาพเพื่อประกอบการผลิตสื่อโดยการหาขอมูลตางๆ จากทางอินเทอรเน็ต และ สอบถามพนักงานที่ปรึกษาเกี่ยวกับขอมูล

3. การออกแบบโปสเตอร์ โดยใชโปรแกรม Adobe Illustrator ซึ่งมีขั้นตอนดังนี้

![](_page_40_Figure_0.jpeg)

ภาพที่ 3.14 การออกแบบโครงร่าง Rich Menu LINE Official Account

## **9.ขั้นตอนการออกแบบภาพสินค้าแยกตามหมวดหมู่ Rich Menu**

1 ไดรับมอบหมายงานจากพนักงานที่ปรึกษา ใหออกแบบภาพสินค้าแยกตามหมวดหมู่ Rich Menu เพื่อ ใชสําหรับใหขอมูลแกลูกคาที่เข้ามาเลือกดูสินค้า

2 คนควาหาขอมูลรูปภาพเพื่อประกอบการผลิตสื่อโดยการหาขอมูลตางๆ จากทางอินเทอรเน็ต และ สอบถามพนักงานที่ปรึกษาเกี่ยวกับขอมูล

![](_page_40_Figure_5.jpeg)

3. การออกแบบโปสเตอร์ โดยใชโปรแกรม Adobe Illstrator ซึ่งมีขั้นตอนดังนี้

ภาพที่ 3.15 การออกแบบโครงร่างแยกสินค้าตามประเภท (สินค้าขายดี)

## **10. ขั้นตอนการออกแบบภาพสินค้าแยกตามหมวดหมู่ Rich Menu**

1 ไดรับมอบหมายงานจากพนักงานที่ปรึกษา ใหออกแบบภาพสินค้าแยกตามหมวดหมู่ Rich Menu เพื่อใชสําหรับใหขอมูลแกลูกคาที่เข้ามาเลือกดูสินค้า

2 คนควาหาขอมูลรูปภาพเพื่อประกอบการผลิตสื่อโดยการหาขอมูลตางๆ จากทางอินเทอรเน็ต และ สอบถามพนักงานที่ปรึกษาเกี่ยวกับขอมูล

![](_page_41_Figure_3.jpeg)

3. การออกแบบโปสเตอร์ โดยใชโปรแกรม Adobe Illustrator ซึ่งมีขั้นตอนดังนี้

ภาพที่ 3.16 การออกแบบโครงร่างแยกสิบค้าตามประเภท (สิบค้าโปรโมชั่น)

## **11. ขั้นตอนการออกแบบภาพ ช่องทางการติดต่อ (contact us)**

1. ไดรับมอบหมายงานจากพนักงานที่ปรึกษา ใหออกแบบภาพ ช่องทางการติดต่อ (contact us) เพื่อ ใชสําหรับใหขอมูลแกลูกคาที่เข้ามาเลือกดูสินค้า

2. คนควาหาขอมูลรูปภาพเพื่อประกอบการผลิตสื่อโดยการหาขอมูลตางๆ จากทางอินเทอรเน็ต และ สอบถามพนักงานที่ปรึกษาเกี่ยวกับขอมูล

3. การออกแบบโปสเตอร์ โดยใชโปรแกรม Adobe Illustrator ซึ่งมีขั้นตอนดังนี้

![](_page_42_Picture_0.jpeg)

ภาพที่ 3.17 การออกแบบโครงร่างภาพช่องทางติดต่อ (contact us)

## **บทที่ 4**

## **ผลการปฏิบัติงาน**

ผลที่ได้จากการศึกษาและวิเคราะห์ข้อมูล เรื่องการออกแบบสื่อโฆษณาสินค้าของบริษัท เค.วี. เทเลคอม จำกัด มีรายละเอียด ดังนี้

![](_page_42_Picture_5.jpeg)

![](_page_42_Picture_6.jpeg)

ภาพที่ 4.1 การออกแบบโปสเตอร์รองเท้า Xiaomi ในโปรแกรม Adobe Illustrator CC

การออกแบบภาพโปสเตอร์สินค้ารองเท้าของแบรนด์ Xiaomi เพื่อใช้เป็นสื่อประชาสัมพันธ์ให้ข้อมูล แก่ลูกค้า เครื่องมือที่ใช้ในการพัฒนา โปแกรม Adobe Illustrator CC

![](_page_43_Picture_1.jpeg)

ภาพที่ 4.2 ชิ้นงานจากการพัฒนา

![](_page_43_Picture_3.jpeg)

**2.ออกแบบโปสเตอร์ นาฬิกา Xiaomi Mi Watch Fit**

ภาพที่ 4.3 การออกแบบในโปรแกรม Adobe Illustrator CC

การออกแบบภาพโปสเตอร์สินค้านาฬิกา Xiaomi Mi Watch Fit เพื่อใช้เป็นสื่อประชาสัมพันธ์ให้ ข้อมูลแก่ลูกค้า เครื่องมือที่ใช้ในการพัฒนา โปแกรม Adobe Illustrator CC

![](_page_44_Picture_1.jpeg)

ภาพที่ 4.4 ชิ้นงานจากการพัฒนา

**3.ออกแบบโปสเตอร์ประชาสัมพันธ์สินค้า งานมหกรรมเคลียร์สินค้า**

![](_page_44_Picture_4.jpeg)

ภาพที่ 4.5 การออกแบบในโปรแกรม Adobe Photoshop CS6

การออกแบบภาพโปสเตอร์ประชาสัมพันธ์สินค้า งานมหกรรมเคลียร์สินค้าเพื่อใช้เป็นสื่อ ประชาสัมพันธ์ให้ข้อมูลแก่ลูกค้า เครื่องมือที่ใช้ในการพัฒนา โปแกรม Adobe Photoshop CS6

![](_page_45_Picture_1.jpeg)

**085-856-1111 088-757-1472** 

ภาพที่ 4.6 ชิ้นงานจากการพัฒนา

**4.ออกแบบโปสเตอร์ประชาสัมพันธ์วันหยุดเทศกาลปีใหม่ และวันเปิดทำการ**

![](_page_45_Picture_5.jpeg)

ภาพที่ 4.7 การออกแบบในโปรแกรม Adobe Photoshop CS6

การออกแบบภาพโปสเตอร์ประชาสัมพันธ์วันหยุดเทศกาลปีใหม่ และวันเปิดทำการของบริษัท เพื่อใช้ เป็นสื่อประชาสัมพันธ์แจ้งข่าวสารให้แก่ลูกค้าและพนักงานในบริษัท

![](_page_46_Picture_1.jpeg)

ภาพที่ 4.8 ชิ้นงานจากการพัฒนา

**5.ออกแบบภาพแบนเนอร์ประชาสัมพันธ์สินค้า Xiaomi**

![](_page_46_Picture_4.jpeg)

ภาพที่ 4.9 การออกแบบในโปรแกรม Adobe Illustrator CC

การออกแบบภาพแบนเนอร์ประชาสัมพันธ์สินค้า Xiaomi เพื่อใช้เป็นสื่อเพื่อดึงดูดความสนในกับ ร้านค้าและเป็นสื่อประชาสัมพันธ์ให้ข้อมูลแก่ลูกค้าที่เข้ามาเลือกชื้อสินค้าในร้านค้าออนไลน์(LAZADA)ที่ทาง บริษัทเพิ่มช่องทางการขายสินค้าขึ้นมา

![](_page_47_Picture_1.jpeg)

ภาพที่ 4.10 ชิ้นงานจากการพัฒนา

![](_page_47_Picture_3.jpeg)

6**.ออกแบบภาพแบนเนอร์สไลด์ประชาสัมพันธ์สินค้า Xiaomi**

ภาพที่ 4.11 การออกแบบในโปรแกรม Adobe Illustrator CC

การออกแบบภาพแบนเนอร์ประชาสัมพันธ์สินค้า Xiaomi เพื่อใช้เป็นสื่อเพื่อดึงดูดความสนในกับ ร้านค้าและเป็นสื่อประชาสัมพันธ์ให้ข้อมูลแก่ลูกค้าที่เข้ามาเลือกชื้อสินค้าในร้านค้าออนไลน์ (LAZADA) ที่ทาง บริษัทเพิ่มช่องทางการขายสินค้าขึ้นมา

![](_page_48_Picture_40.jpeg)

![](_page_48_Picture_1.jpeg)

![](_page_48_Picture_2.jpeg)

ภาพที่ 4.12 ชิ้นงานจากการพัฒนา

![](_page_49_Picture_0.jpeg)

#### **7.ออกแบบภาพแบนเนอร์สไลด์ประชาสัมพันธ์สินค้า Xiaomi**

ภาพที่ 4.13 ภาพการออกแบบในโปรแกรม Adobe Illustrator CC

การออกแบบภาพแบนเนอร์ประชาสัมพันธ์สินค้า Xiaomi เพื่อใช้เป็นสื่อเพื่อดึงดูดความสนในกับ ร้านค้าและเป็นสื่อประชาสัมพันธ์ให้ข้อมูลแก่ลูกค้าที่เข้ามาเลือกชื้อสินค้าในร้านค้าออนไลน์ (LAZADA) ที่ทาง บริษัทเพิ่มช่องทางการขายสินค้าขึ้นมา

![](_page_49_Picture_4.jpeg)

ภาพที่ 4.14 ชิ้นงานจากการพัฒนา

![](_page_50_Picture_0.jpeg)

#### **8.ออกแบบภาพแบนเนอร์สไลด์ประชาสัมพันธ์สินค้า Xiaomi**

ภาพที่ 4.15 การออกแบบในโปรแกรม Adobe Illustrator CC

การออกแบบภาพแบนเนอร์ประชาสัมพันธ์สินค้า Xiaomi เพื่อใช้เป็นสื่อเพื่อดึงดูดความสนในกับ ร้านค้าและเป็นสื่อประชาสัมพันธ์ให้ข้อมูลแก่ลูกค้าที่เข้ามาเลือกชื้อสินค้าในร้านค้าออนไลน์ (LAZADA) ที่ทาง บริษัทเพิ่มช่องทางการขายสินค้าขึ้นมา

![](_page_50_Picture_4.jpeg)

ภาพที่ 4.16 ชิ้นงานจากการพัฒนา

![](_page_51_Picture_107.jpeg)

**42**

#### **9.ออกแบบภาพสินค้า Xiaomi ในระบบ LAZADA**

ภาพที่ 4.17 การออกแบบในโปรแกรม Adobe Illustrator CC

การออกแบบภาพสินค้า Xiaomi เพื่อใช้ให้ข้อมูลสินค้าแก่ลูกค้าที่เข้ามาเลือกชื้อสินค้าในร้านค้า ออนไลน์ (LAZADA) ที่ทางบริษัทเพิ่มช่องทางการขายสินค้าขึ้นมา

![](_page_51_Picture_4.jpeg)

# o  $\overline{a}$ Mobile SPCO

#### **10. ออกแบบโลโก้ ร้านขายโทรศัพท์ของบริษัทเค.วี.เทเลคอมจำกัด**

ภาพที่ 4.19 การออกแบบในโปรแกรม Adobe Photoshop CS6

การออกแบบโลโก้ ร้านขายโทรศัพท์ของบริษัทเค.วี.เทเลคอมจำกัด เพื่อใช้เป็นสัญลักษณ์ประจำร้าน ของทางบริษัทที่ได้มีการเปิดร้านขายโทรศัพท์

![](_page_52_Picture_4.jpeg)

ภาพที่ 4.20 ชิ้นงานจากการพัฒนา

#### **BM**  $m = \frac{1}{2}a_0^2$  $\begin{matrix} 0 \\ 0 \end{matrix}$  $\epsilon$  $\sum_{i=1}^{n}$  $3 - 8$ Þ  $\circ$   $\circ$   $\circ$  $\frac{1}{1}$  $\frac{1}{2}$  $\Box$ **MOBILE**  $\circ$ **OUTLET** MOBILE<br>**OUTLET** สินค้า<br>PROMOTION สำหรับร้านค้า<br>DEALER PRICE HOT<br>Pricf สินค้ามาใหม่ ติดต่อเรา<br>CONTACE auns<br>DROPSHIP  $\circ$

**11. ออกแบบภาพ Rich Menu LINE Official Account**

ภาพที่ 4.21 การออกแบบในโปรแกรม Adobe Illustrator CC

การออกแบบภาพ Rich Menu LINE Official Account เพื่อใช้เป็นการเปิดร้านค้าใน LINE Official Account และให้ข้อมูลแก่ลูกค้า เป็นอีกช่องทางหนึ่งที่ทางบริษัทสร้างขึ้นมาในการขายสินค้า

![](_page_53_Picture_4.jpeg)

ภาพที่ 4.22 ชิ้นงานจากการพัฒนา

#### **12.ออกแบบภาพสินค้าแยกตามหมวดหมู่ Rich Menu (LINE Official Account)**

-ประเภทสินค้าขายดี

![](_page_54_Picture_2.jpeg)

ภาพที่ 4.23 การออกแบบในโปรแกรม Adobe Illustrator CC

การออกแบบภาพ Rich Menu LINE Official Account เพื่อใช้เป็นการเปิดร้านค้าใน LINE Official Account และให้ข้อมูลแก่ลูกค้า เป็นอีกช่องทางหนึ่งที่ทางบริษัทสร้างขึ้นมาในการขายสินค้า

![](_page_54_Figure_5.jpeg)

ภาพที่ 4.24 ชิ้นงานจากการพัฒนา

#### **13.ออกแบบภาพสินค้าแยกตามหมวดหมู่ Rich Menu (LINE Official Account)**

-ประเภทสินค้าโปรโมชั่น

![](_page_55_Picture_2.jpeg)

ภาพที่ 4.25 การออกแบบในโปรแกรม Adobe Illustrator CC

การออกแบบภาพ Rich Menu LINE Official Account เพื่อใช้เป็นการเปิดร้านค้าใน LINE Official Account และให้ข้อมูลแก่ลูกค้า เป็นอีกช่องทางหนึ่งที่ทางบริษัทสร้างขึ้นมาในการขายสินค้า เครื่องมือที่ใช้ ในการพัฒนา โปแกรม Adobe Illustrator CC

![](_page_55_Picture_5.jpeg)

ภาพที่ 4.26 ชิ้นงานจากการพัฒนา

#### **14.ออกแบบภาพติดต่อเรา (Contact us.)**

![](_page_56_Picture_1.jpeg)

ภาพที่ 4.27 การออกแบบในโปรแกรม Adobe Photoshop CS6

การออกแบบภาพ ติดต่อเรา (Contact us.) เพื่อใช้เป็นช่องทางให้กับลูกค้าในการติดต่อร้านค้าใน LINE Official Account ข้อมูลที่ใช้ในการติดต่อมีดังภาพนี้

![](_page_56_Figure_4.jpeg)

ภาพที่ 4.28 ภาพชิ้นงานจากการพัฒนา

## **บทที่5**

## **สรุปผลการปฏิบัติงานและข้อเสนอแนะ**

#### **5.1 สรุปผลการปฏิบัติงานสหกิจศึกษา**

จากการที่ผูศึกษาไดรับมอบหมายปฏิบัติงานโครงการสหกิจศึกษาที่บริษัท เค.วี. เทเลคอม จำกัด เปนระยะเวลา 16 สัปดาหตั้งแตวันที่ 30 พฤศจิกายน พ.ศ. 2563 ถึง วันที่ 19 มีนาคม พ.ศ. 2564 เสร็จสิ้น แลวนั้น ทําใหรูจักการใชชวีตในการทำางานและมีระเบียบ การตรงตอเวลามากยิ่งขึ้น ไดเรียนรูกับ ประสบการณ์จริง ทั้งในบริษัทและนอกบริษัท ไดมีการทํางานอยางเป็นระบบ และทํางานกันอยางเปนทีม ได แกไขเหตุการณเฉพาะ หนาไดพบเจอสถานการณที่ไมคาดคิดเกดขึ้นมากมาย จึงทำให้เรียนรูวาการทํางานจริง ไมไดแคบเหมือน ในหองเรียนที่มีมาอาจที่จะตองแกไขตางๆในสถานการณนั้นทันที ทำให้มีความรับผิดชอบ ทำงานได้อย่างรอบครอบ และมีความตรง ตอเวลาตอหนาที่ที่ไดรับมอบหมายมากยิ่งขึ้น

ในการปฏิบัติงานสหกิจศึกษา การออกแบบสื่อโฆษณาสินค้าของ บริษัท เค.วี. เทเลคอม จํากัดได้ เรียนรู้ถึงขั้นตอนการออกแบบ Artwork Design ออกแบบภาพชิ้นงานต่างๆ และการคิด Content ต่างๆเพื่อ ใช้ประกอบในการขายสินค้าในช่องทางออนไลน์ สําหรับงาน e-commerce รวมไปถึงเครื่องโปรแกรมต่างๆใช้ ในการทำของบริษัท และได้ใช้ความรู้ในการออกแบบ ได้ฝึกทักษะการตัดต่อโดยใช้โปรแกรม Adobe Photoshop, Adobe Illustrator ฯลฯ ได้อยางเต็มที่ โดยใช้ความรู้จากประสบการณ์ที่ได้ศึกษามา นำมาใช้ ปฏิบัติงานจริง ซึ่งในการปฏิบัติงานนั้นอาจจะมีบางครั้งที่การออกแบบงานไม่ตรงกับความต้องการของพี่ พนักงานที่ปรึกษา จึงทําให้เราต้องนําชิ้นงานมาแก้ไขและปรับปรุงเพื่อพัฒนาทักษะ ในการออกแบบต่อไป และได้มีการประยุกต์ใช้สิ่งที่ได้เคยเรียนรู้มาจากมหาวิทยาลัย การเรียนรู้จากพนักงานที่ปรึกษาและเอกสาร ต่างๆ ที่เกี่ยวข้อง

## **5.2 ขอเสนอแนะการปฏิบัติงานสหกิจ**

5.2.1 อุปกรณของหน่วยงานบางอย่างไมมีในการเรียนการสอนจากมหาวิทยาลัย จึงทำให้เป็นปญหา ต่อการใชงาน จึงควรที่จะเรียนรูอุปกรณใหมๆจากพนักงานรุนพี่ เพื่อใหการทางานราบรื่นไมมีปญหา

5.2.2 ในการใชวัสดุอุปกรณตางๆในบริษัท คอนขางประหยัดมากทำใหการใชงานบางครั้งตองลด จำนวนลงคุณภาพของงานจึงไมดีเทาที่ควร

5.2.3 ในบางครั้งมีการเรียกใชงานซ้ำซอนกันจึงทำใหสับสนในการออกปฏิบัติงาน จึงควรที่จะจัดเวลา ในการทํางานให้ดีและปรึกษากับหัวหนาเพื่อจะให้ไม่โดนเรียกตัวซ้ำซอนกันอีก

5.2.4 ในสังคมการทํางาน พนักงานรุ่นพี่ บางคนก็ไมค่อยมีความอัธยาศัย เลยทําใหการทางานด้วย คอนขางยาก จึงควรปรึกษาหรือขอความชวยเหลือจากพนักงานที่ปรึกษา และเขาหาและพูดคุยกับพนักงาน รุนพี่ใหมากขึ้น

#### **5.3 สรุปผลรายงานการจัดทําโครงงานสหกิจศึกษา**

โครงงานสหกิจศึกษาเรื่อง "การออกแบบกราฟกเพื่อการโฆษณาสินค้าของบริษัท เค.วี.เทเลคอม จํากัด"

#### มีวัตถุประสงคในการศึกษาคือ

1 เพื่อศึกษากระบวนการทํางานของตําแหน่งกราฟิกดีไซน์ (Graphic Design) ของบริษัท เค.วี. เทเล คอม จํากัด

2 เพื่อเป็นการผลิตงานกราฟิกสื่อโฆษณาสินค้าในการประชาสัมพันธ์และเผยแพร่ผานสื่อออนไลน์

3. เพื่อศึกษาวิธีการใชโปรแกรม Adobe Illustrator และโปรแกรม Adobe Photoshop เพื่อใชใน การออกแบบภาพกราฟกเพื่อการโฆษณาซึ่งผลของการจัดทําโครงงานไดสําเร็จลุลวงไปไดดวยดีสามารถที่จะ ผลิต โปสเตอร์ และปายโฆษณา เป็นต้นและนําไปใชไดจริงซึ่งนับไดวาเปนการสรางประโยชนใหแกสถาน ประกอบการ

#### **5.4 ขอเสนอแนะโครงงานสหกิจศึกษา**

ผูจัดทํายังขาดความรูความเข้าใจในเรื่องของวิธีการในการจัดทําโครงงานสหกิจศกษา ซึ่งควรที่จะตอง ศึกษาหาความรูเพิ่มเติม เพื่อที่จะทําใหการจัดทําโครงงานนั้นมีประสิทธิภาพมากยิ่งขึ้น อีกทั้งควรที่่จะเตรียม ความพรอมในการจัดทําโครงงานใหมากยิ่งขึ้นเพื่อที่จะทําใหการจัดทําโครงงานเสร็จสิ้นลงตามกําหนดเวลา

## **5.5 ประโยชน์ที่ได้รับจากการปฏิบัติงานสหกิจศึกษา**

#### **5.5.1.ประโยชน์ต่อตนเอง**

1.1 ประสบการณ์วิชาชีพตามสาขาวิชาที่เรียนเพิ่มเติมจากห้องเรียน

1.2 เรียนรู้และพัฒนาตนเอง ที่จะทำงานร่วมกับผู้อื่น รับผิดชอบ และมั่นใจในตนเองมากขึ้น ซึ่งเป็น คุณสมบัติที่พึงประสงค์ของสถานประกอบการ

1.3 เรียนรู้และมีทักษะต่างๆ ที่จำเป็นต่อการปฏิบัติงาน

1.4 เกิดทักษะการสื่อสารข้อมูล (Communication Skill)

1.5 ได้รับค่าตอบแทนการปฏิบัติงาน (ตามความเหมาะสมและตามเกณฑ์ที่สถานประกอบการ กำหนด)

1.6 สามารถเลือกสายอาชีพได้ถูกต้องตรงตามความถนัดของตนเอง

1.7 เป็นบัณฑิตที่มีศักยภาพในการทำงานมากขึ้นและมีโอกาสได้รับการเสนองานก่อนสำเร็จ การศึกษา

#### **5.5.2. ประโยชน์ต่อสถานประกอบการ**

2.1 เป็นการเสริมสร้างภาพลักษณ์ที่ดีโดยการแสดงออกถึงความรับผิดชอบต่อสังคมขององค์กร (Corporate Social Responsibility : CSR)

2.2 เป็นวิธีการหนึ่งในการสรรหาพนักงานประจำที่มีความรู้ความสามารถตรงกับตำแหน่งงานโดย อาจลดเวลาในการสอนงานและการทดลองงานลงได้

2.3 ลดการจ้างงาน โดยสามารถให้นักศึกษาสหกิจศึกษาซึ่งเป็นนักศึกษาที่มีความรู้ทางวิชาการ เพียงพอระดับหนึ่งเข้าปฏิบัติงานทดแทนพนักงานที่ขาดไปหรือเป็นผู้ช่วยพนักงานและให้ค่าตอบแทนที่ พอเหมาะกับลักษณะงาน โดยเป็นไปตามนโยบายของสถานประกอบการนั้นๆ

2.4 มีนักศึกษาที่มีความกระตือรือร้นและมีความพร้อมทางวิชาการช่วยปฏิบัติงานอย่างต่อเนื่อง ตลอดปีการศึกษา

2.5 พนักงานประจำมีเวลามากขึ้นที่จะปฏิบัติงานในหน้าที่อื่นที่มีความยากและสำคัญมากกว่า

2.6 คณาจารย์กับนักศึกษาได้มีส่วนช่วยในการแก้ปัญหาให้กับสถานประกอบการซึ่งเป็นการลดภาระ งานภายในขององค์กร

2.7 เกิดความร่วมมือทางวิชาการระหว่างผู้บริหารสถานประกอบการกับคณาจารย์ของมหาวิทยาลัย อย่างต่อเนื่อง

2.8 เกิดความสัมพันธ์อันดีและความร่วมมือทางวิชาการกับสถานศึกษา ซึ่งจะเป็นการสร้าง ภาพลักษณ์ที่ดีขององค์กรในด้านของการส่งเสริมสนับสนุนทางการศึกษา

2.9 สถานประกอบการที่รับนักศึกษาสหกิจศึกษาจะได้รับสิทธิประโยชน์ทางภาษีโดยตรง (หัก ค่าใช้จ่าย 2 เท่า) ภายใต้กฎหมายได้แก่

มาตรา 33 แห่งพระราชบัญญัติส่งเสริมการพัฒนาฝีมือแรงงาน พ.ศ. 2545 มาตรา 5 แห่งพระราช กฤษฎีกาออกตามความในประมวลรัษฎากรว่าด้วยการยกเว้นรัษฎากร (ฉบับที่ 437) พ.ศ. 2548 (ซึ่งออกเพื่อ รองรับมาตรา 33 แห่งพระราชบัญญัติส่งเสริมการพัฒนาฝีมือแรงงาน พ.ศ. 2545) ซึ่งได้แก่ค่าใช้จ่ายดังต่อไปนี้

1) ค่าเบี้ยประกันอุบัติเหตุ

2) ค่าตอบแทนที่จ่ายให้แก่นักศึกษาสหกิจศึกษาตามที่กำหนดไว้ในสัญญาแต่ไม่ต่ำกว่า ครึ่งหนึ่งของอัตราค่าจ้างขั้นต่ำสูงสุด

3) ค่าสวัสดิการ เช่น เงินรางวัล ค่าอาหาร ค่าที่พัก ค่าเดินทางระหว่างจังหวัดค่าเครื่องแบบ เป็นต้น ทั้งต้องระบุรายการเหล่านี้ไว้ในแบบเสนองานสหกิจศึกษา (สก.ค 01)

4) ค่าวัสดุอุปกรณ์เฉพาะที่ใช้ในการปฏิบัติงานสหกิจศึกษาและไม่รวมกับที่ใช้ในการ ประกอบกิจการปกติของสถานประกอบการโดยจะต้องระบุรายการ จำนวนและราคาของวัสดุอุปกรณ์ นั้นให้ชัดเจน

5) ค่าวิทยากรภายนอกที่จ้างมาเฉพาะเพื่อฝึกอบรมนักศึกษาสหกิจศึกษาและนอกจากนั้น สถานประกอบการจะได้รับสิทธิประโยชน์จากทางภาษี (หักค่าใช้จ่าย 2 เท่า) ด้วยการบริจาคเงินหรือ ทรัพย์สินให้แก่สถานประกอบการของรัฐภายใต้กฎหมาย 2 ฉบับ ได้แก่

 - พระราชกฤษฎีกาออกตามความในประมวลรัษฎากรว่าด้วยการยกเว้นรัษฎากร (ฉบับที่ 420) พ.ศ. 2547

 - พระราชกฤษฎีกาออกตามความในประมวลรัษฎากรว่าด้วยการยกเว้นรัษฎากร (ฉบับที่ 476) พ.ศ. 2551

#### **5.5.3. ประโยชน์ต่อมหาวิทยาลัย**

3.1 คณาจารย์และผู้บริหารของคณะสามารถกำหนด หรือพัฒนาหลักสูตรการเรียนการสอนให้มีความ ทันสมัยและสอดคล้องตรงกับความต้องการของตลาดแรงในปัจจุบัน

3.2 เป็นการเพิ่มศักยภาพของอาจารย์และเพิ่มประสบการณ์ในภาคปฏิบัติและสามารถนำปัญหาที่ เกิดขึ้นมาประยุกต์ พัฒนา กับการเรียนการสอนภายในห้องเรียนได้

3.3 อาจารย์สามารถนำความรู้หรือประสบการณ์ที่ได้รับมาบูรณาการกับการทำงานวิจัยได้

#### **บรรณานุกรม**

นภัสวรรณ ดํา รงธรรม, สโรชา อินซากองและอนุสรา มนกลาง. (2558). **หลักการออกแบบกราฟิก.** เข้าถึงได้จาก https://sites.google.com/site/karxxkbaebkra/hlak-kar-karxxkbaeb-krafik

รัตนา สายคณิต. (2562). **การบริหารโครงการ** : แนวทางสู่ความสำเร็จ. กรุงเทพฯ : โรงพิมพ์ จุฬาลงกรณ์มหาวิทยาลัย.

**ทฤษฎีการสร้างงานกราฟิก. (2551).** เข้าถึงได้จาก [https://jokung.wordpress.com](https://jokung.wordpress.com/) /2008/12/14/jaruwan wan suttimusig. (2553). ทฤษฎีองค์ประกอบศิลป์ เข้าถึงได้จาก

https://www.gotoknow.org/posts/417795

**การสรางสรรคสื่อ (Creative Media).** ในการสรางสรรคหรือการเลือกสื่อโฆษณาในทุก ๆ ขอความ ที่นําสงตองเลือกชองทางสื่อที่มีความเหมาะสมกับขอความที่ตองการจะนําเสนอ (William, Sandra, John & May, 2007, p. 6)

ชัยรัตน์อัศวางกูร. (2548). **ออกแบบให้โดนใจ.** (พิมพ์ครั้งที่ 2). เชียงใหม่ : สํานักพิมพ์วิทอินบุ๊คส์. ปาพจน์หนุนภักดี. (2553). Graphic design principles second edition : หลักการและกระบวนการ ออกแบบงาน

**กราฟิกดีไซน์.** นนทบุรี : สํานักพิมพ์ไอดีซีพรีเมียร์.

พรเทพ เลิศเทวศิริ. (2545). Design education 1 : รวมบทความและรายงานการวิจัยศาสตร์แห่งการ ออกแบบ. กรุงเทพฯ : สํานักพิมพ์แห่งจุฬาลงกรณ์มหาวิทยาลัย.

#### **ภาคผนวก**

![](_page_63_Picture_0.jpeg)

พนักงานที่ปรึกษา

![](_page_63_Picture_2.jpeg)

ทำงานหลังจากที่ได้รับหมอบมายงาน

![](_page_64_Picture_0.jpeg)

การทำงานที่ได้ออกแบบไว้ทั้งหมดเข้ามาจัดตกแต่งหน้าร้าน ในระบบ LAZADA

![](_page_64_Picture_2.jpeg)

ภาพภายในห้องทำงาน

![](_page_65_Picture_0.jpeg)

รถส่งสินค้าของบริษัท เค.วี. เทเลคอม จำกัด

![](_page_65_Picture_2.jpeg)

คลังสินค้าของบริษัท เค.วี. เทเลคอม จำกัด

## **ประวัติผู้จัดทำ**

![](_page_66_Picture_75.jpeg)

**สาขาวิชา** วิทยาการคอมพิวเตอร์

**คณะ** วิทยาศาสตร์และเทคโนโลยี

**ประวัติการศึกษา ระดับประถมศึกษา** โรงเรียนบ้านใหญ่  **ระดับมัธยมศึกษาตอนต้น** โรงเรียนบ้านใหญ่พิทยาคม **ระดับมัธยมศึกษาตอนปลาย** โรงเรียนบ้านใหญ่พิทยาคม  **ระดับปริญญาตรี** มหาวิทยาลัยราชภัฏนครราชสีมา **สถานที่ติดต่อ** บ้านเลขที่ 424 หมู่ 8 บ้านใหญ่ ต.ครบุรีอ.ครบุรีจ.นครราชสีมา 30250 **โทรศัพท์** 0641033247

**E-mail** 6040207108@nrru.ac.th หรือ Ployorawun@gmail.com

![](_page_66_Picture_6.jpeg)